# **NEC EXPRESSCLUSTER System Construction Guide**

**NEC EXPRESSCLUSTER for Windows Ver 7.0** 

NEC EXPRESSCLUSTER for Windows Ver7.0 **Command Reference** 

*Second Edition 05/26/2004*

L

## Revision History

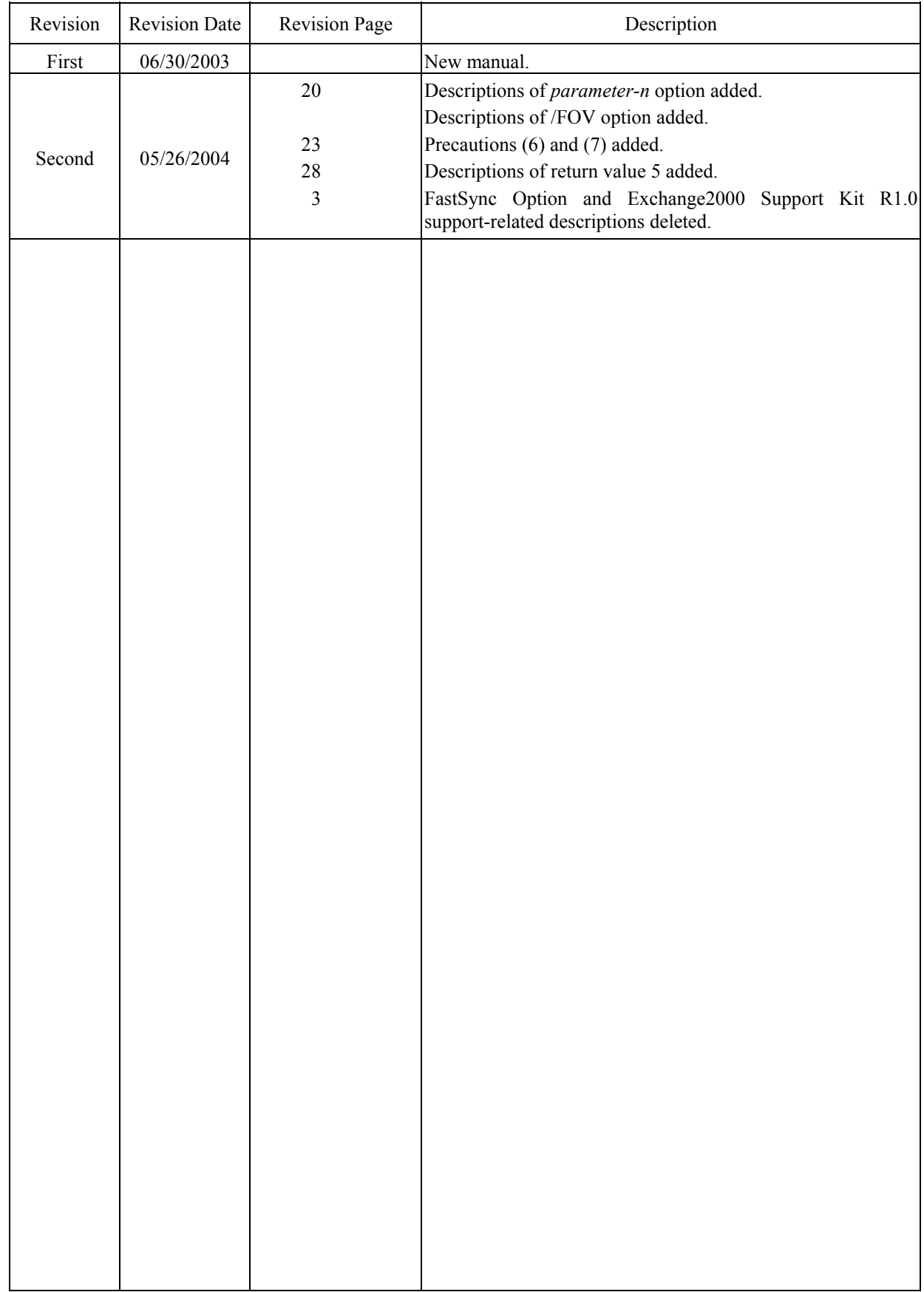

## **PREFACE**

The "NEC EXPRESSCLUSTER/System Construction Guide" is intended for administrators who will construct cluster systems and for system engineers or maintenance personnel who will provide user support for these systems.

## **AUXILIARY INFORMATION**

[Concerning the OS upgrade]

If an invalid procedure is used when upgrading the operating system of the cluster server, a failover may occur unexpectedly, or in the worst case, the system may be damaged.

This also holds for the application of service packs.

Microsoft®, Windows®, and Windows NT® are registered trademarks of Microsoft Corporation.

CLARiiON ATF and CLARiiON Array Manager are trademarks of EMC Corporation.

Oracle Parallel Server is a trademark of Oracle Corporation.

Other system names, company names, and product names are trademarks and registered trademarks of their respective companies.

## **NEC EXPRESSCLUSTER/System Construction Guide Categories**

The NEC EXPRESSCLUSTER/System Construction Guides are divided into separate volumes as follows according to the situations in which they are to be used and according to readers. If you are to construct a cluster system for the first time, please read "Introduction" first.

### [Setup Card]

This is a reference card attached to the product, which describes the product configuration, operating environment, and so on.

### [Introduction]

This is an introduction for someone who is to design and construct a cluster system for the first time.

### [System Design (BASIC/Shared Disk, BASIC/Mirror Disk]

This manual describes information necessary to install NEC EXPRESSCLUSTER and construct a system. It explains necessary information and precautions concerning system construction. There are two volumes, one for Shared Disk type and the other for Mirror Disk type.

### [System Design (Application)]

This manual is a collection of knowhows for using advanced functions of NEC EXPRESSCLUSTER that are not described in System Design (BASIC).

### [Cluster Installation and Configuration Guide (Shared Disk, Mirror Disk)]

This manual clearly explains environment settings to be made after installing NEC EXPRESSCLUSTER in the order that you will follow to build a cluster system.

There are two volumes, one for Shared Disk type and the other for Mirror Disk type.

### [Operation/Maintenance]

This is a document that describes information required for operating a cluster system, how to deal with system failure, and lists of errors.

### [GUI Reference]

This manual explains required concepts concerning NEC EXPRESSCLUSTER operation and describes how to operate NEC EXPRESSCLUSTER by using a graphical user interface (GUI) from a management client or a server.

### [Command Reference]

This is a reference of commands that can be put in NEC EXPRESSCLUSTER scripts and maintenance commands that can be executed from the server's command prompt.

### [For PP]

Every PP mentioned in this document can be executed in cooperation with NEC EXPRESSCLUSTER.

It explains settings, script writings, and some notes that are necessary to operate the PPs and NEC EXPRESSCLUSTER together.

Read carefully the respective PP edition for the PP you would like to use.

### [Notes]

This reference describes items to be remembered in constructing, operating, and trouble shooting a cluster system. Read when necessary.

## **CONTENTS**

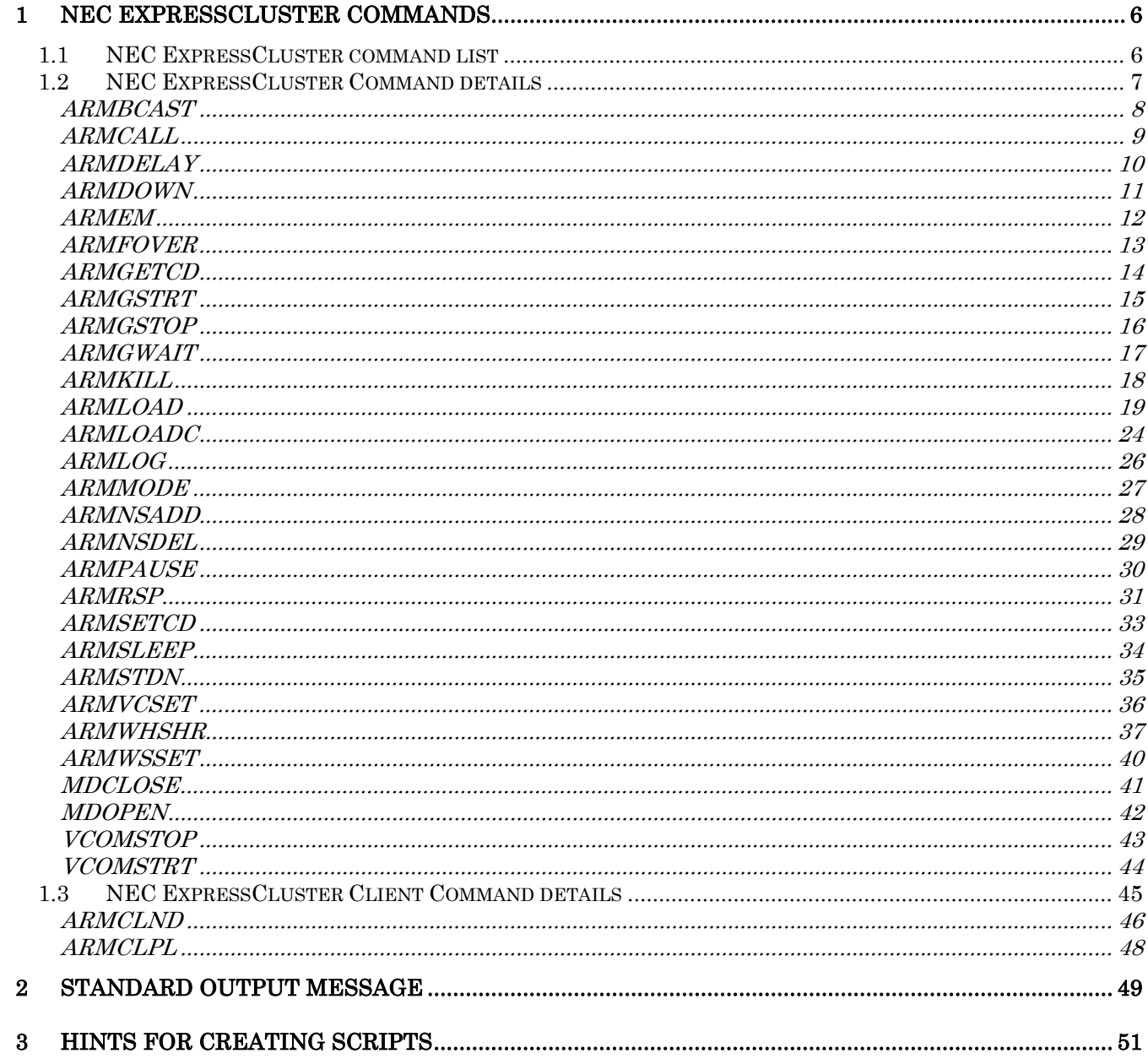

## **1 NEC EXPRESSCLUSTER Commands**

## **1.1 NEC EXPRESSCLUSTER command list**

NEC EXPRESSCLUSTER provides several commands that can be specified in scripts in addition to the OS standard commands.

Also, for the system administrator's convenience, NEC EXPRESSCLUSTER provides several commands that can be executed from the server's command prompt instead of by operations from NEC EXPRESSCLUSTER Manager. These commands, however, cannot be specified in scripts.

For details about using these commands, see Section 1.2 NEC EXPRESSCLUSTER Command

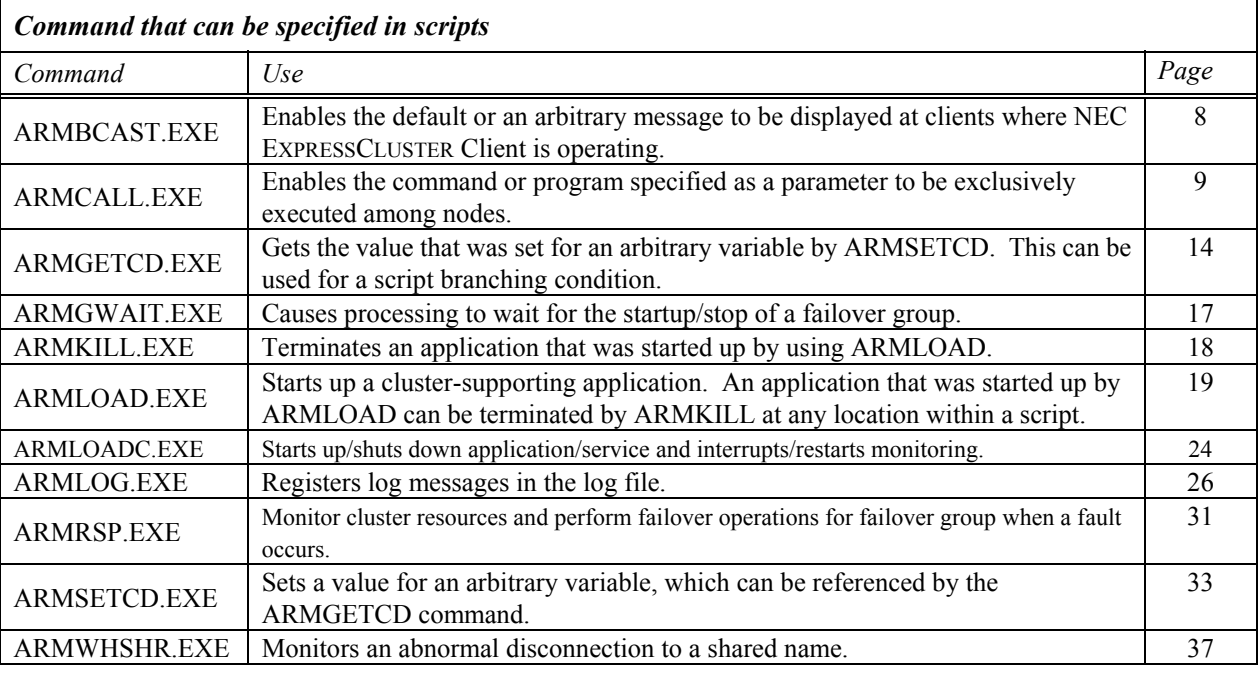

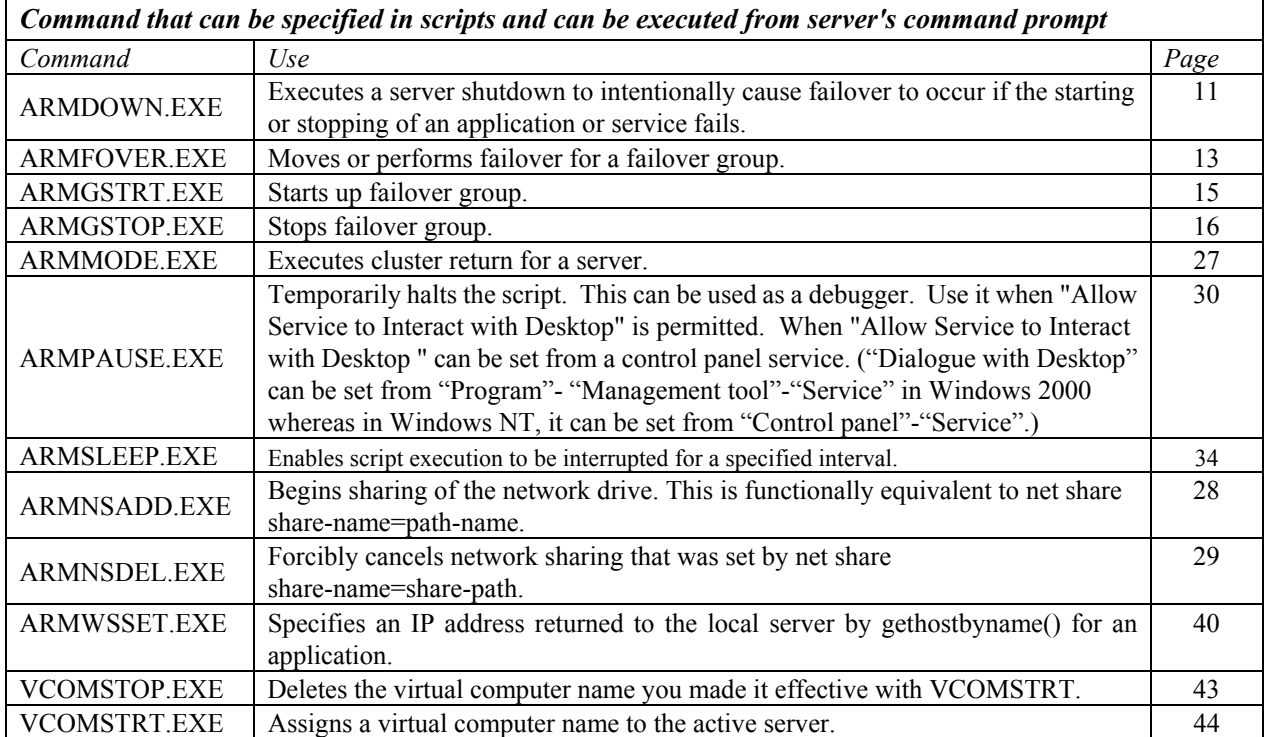

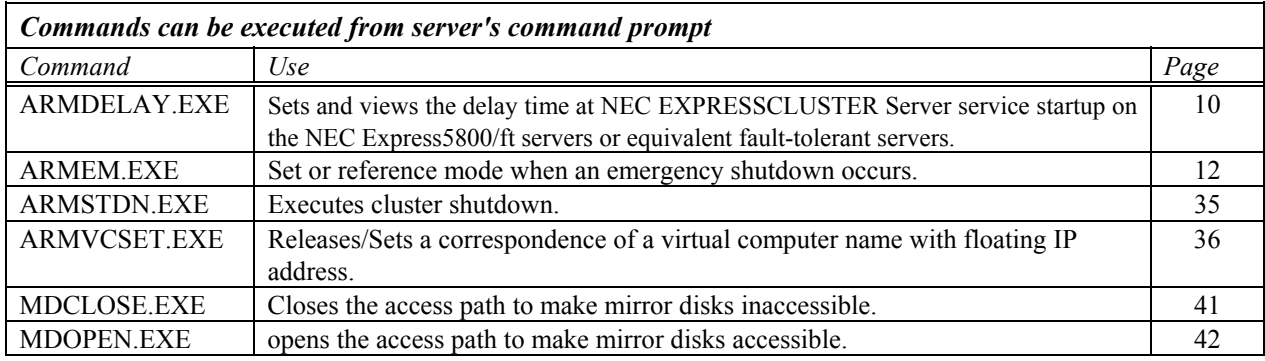

## **1.2 NEC EXPRESSCLUSTER Command details**

This section explains the functions of NEC EXPRESSCLUSTER commands. The explanations are presented in the following format.

Command line

This shows an actual image of the command to be entered by the user.

Explanation

This is an explanation related to the functions of the command.

Parameters

This is an explanation related to the parameters shown in the command line.

+ [ ] indicate that the enclosed parameters can be omitted.

+ | indicates that one of the separated parameters should be selected.

Return value

This indicates the return code returned after command execution.

Remarks

This is supplementary information.

## **ARMBCAST** :Display a message at one or more clients. **Command line Format 1** ARMBCAST.EXE /ID *n* /S *group-name*  **Format 2** ARMBCAST.EXE /MSG *msg-strings* [/A | /S *group-name*] **Explanation** Displays the default message or an arbitrary message on the client monitor.  $\ln n$  Displays the message corresponding to the ID at the clients. This message must be registered in advance at the clients. This parameter cannot be specified at the same time as /MSG. /MSG *msg-strings* Displays the character string *msg-strings*, which follows /MSG, at the clients. The maximum size of the character string is 128 bytes. This parameter cannot be specified at the same time as /ID. **Parameters** /A Displays the message at all clients. /S *group-name* Displays the message at all clients that are using the server specified by *group-name*. \* This parameter cannot be omitted in format 1. \* This parameter cannot be specified at the same time as /A in format 2. The parameters /A and /S can both be omitted. If they are omitted, /A is assumed to have been specified by default. **Return value** 0 Success (the message was sent). 7 NEC EXPRESSCLUSTER Client service has not been started up. 9 A parameter is invalid. **Precautions** Cannot be used when a server returns to cluster (in case of the environment variable "ARMS\_EVENT" of the startup script is "RECOVER"). Remarks Can be specified in scripts.

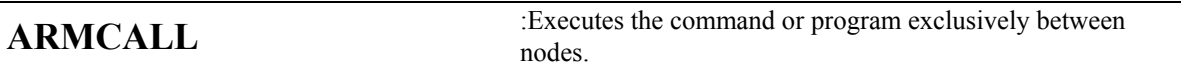

## **Command line**

ARMCALL.EXE [/L *lockname* ] *exec-name* [parameter-1 parameter-2 .... ]

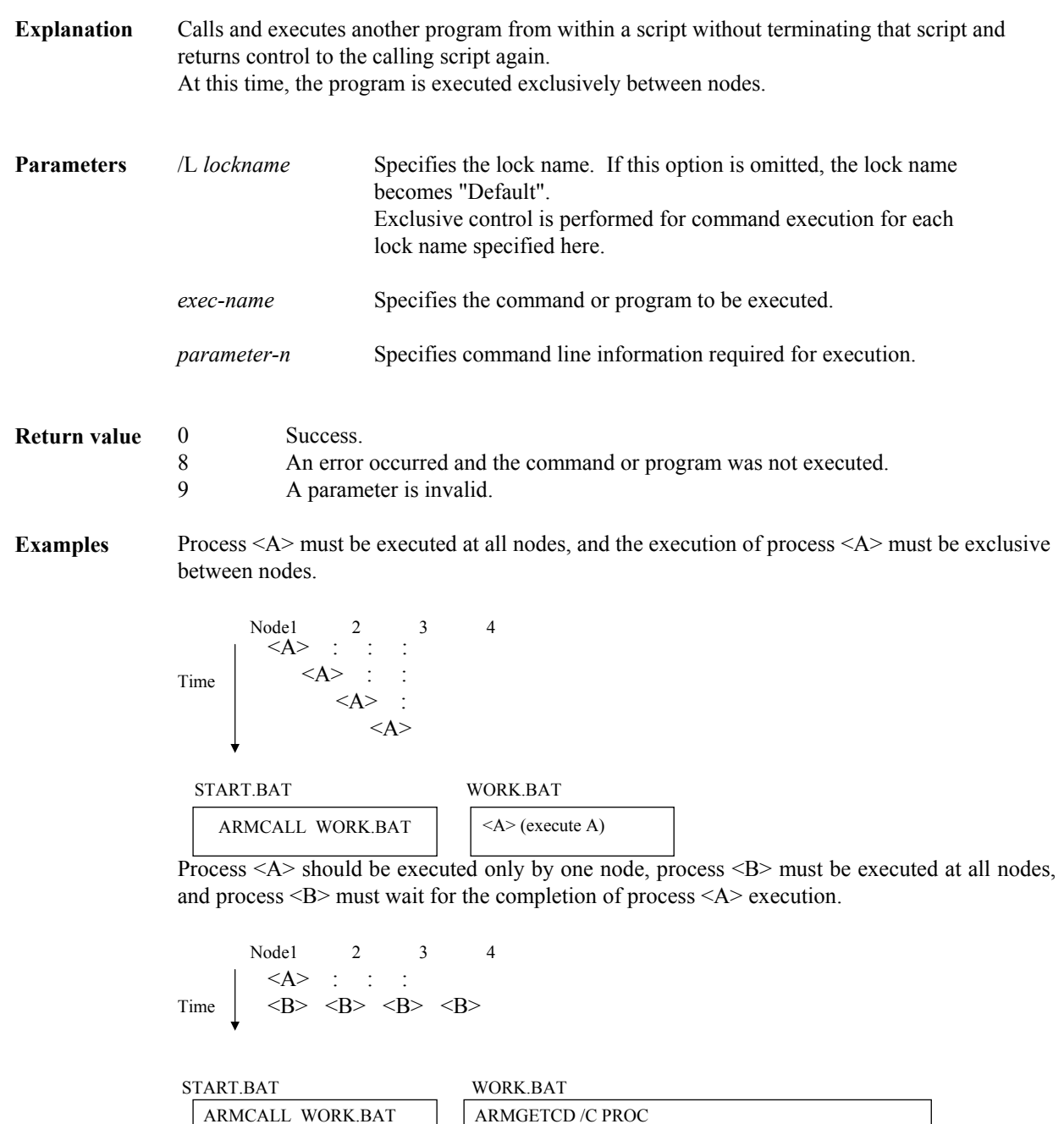

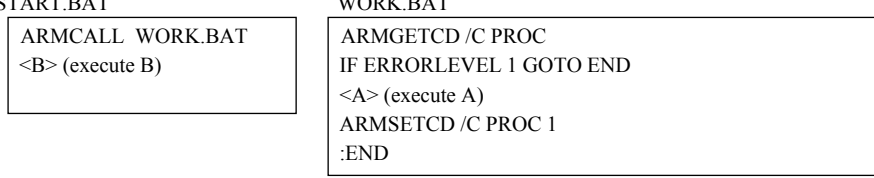

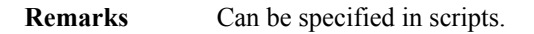

## **ARMDELAY** : Sets and views the delay time at NEC EXPRESSCLUSTER Server service startup

### **Command line**

ARMDELAY.EXE /N [*seconds*]

- **Explanation** This command sets and views the delay time at NEC EXPRESSCLUSTER Server service startup.
- **Parameters** /N [seconds] Specify the delay time at NEC EXPRESSCLUSTER Server service startup in seconds NEC EXPRESSCLUSTER Server service starts the startup process upon expiration of this delay time Valid values in *seconds* are 0 through 3600. If *seconds* is omitted, the currently specified value is displayed. /NOLOG Specify if you do not want to output ARMSLEEP command logs to <installation path> \arm.log.

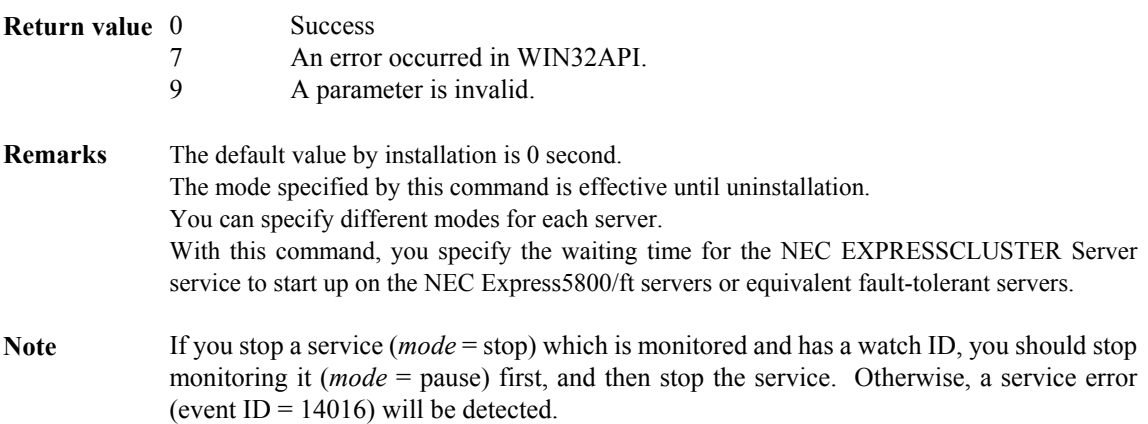

**ARMDOWN** :Executes server shutdown.

## **Command line**

ARMDOWN.EXE [*reboot* | *off* | *stop*]

**Explanation** Shuts down the server.

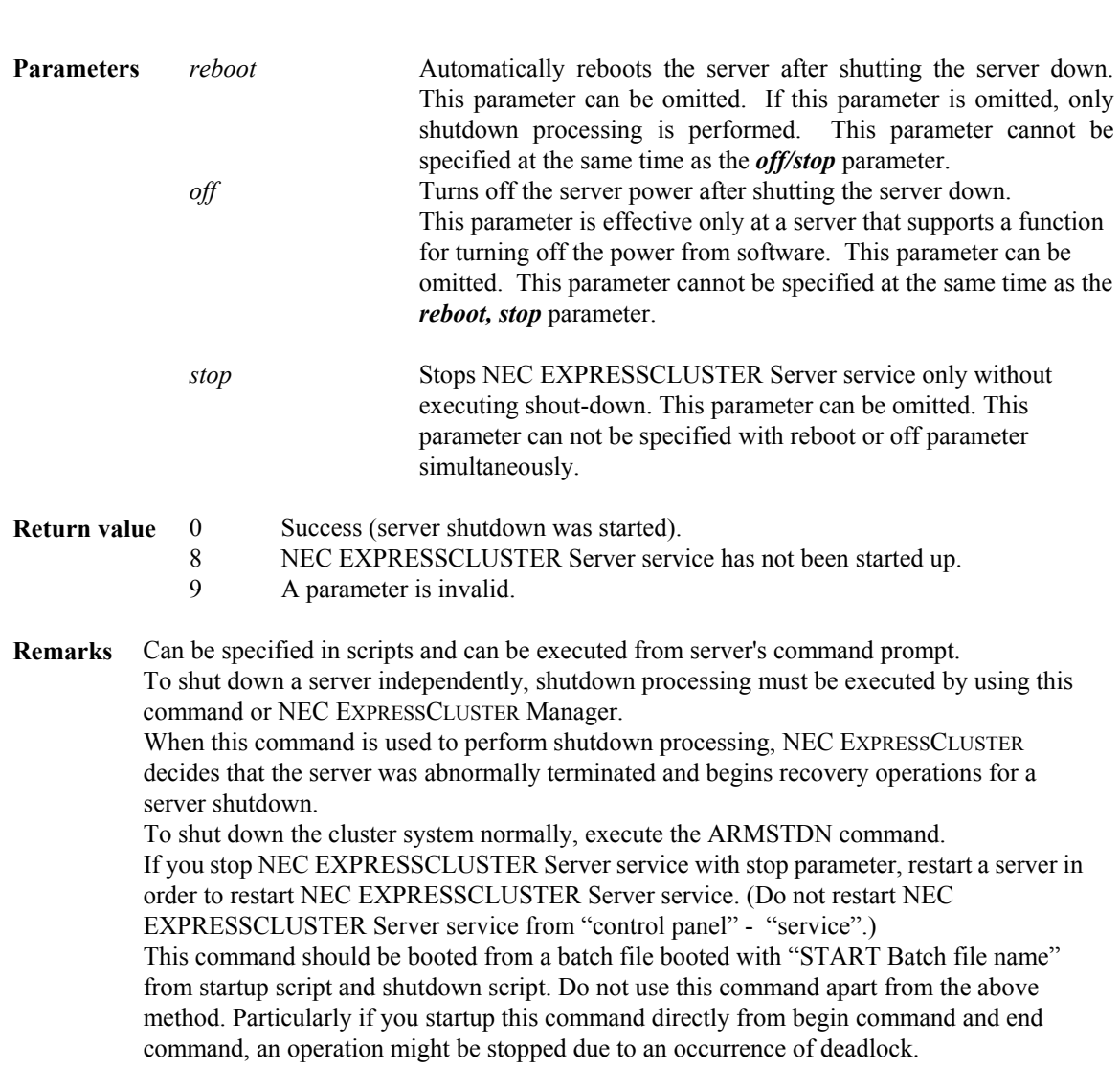

**ARMEM** : Set or reference mode when emergency shutdown occurs

## **Command line**

ARMEM.EXE [/M] [mode]

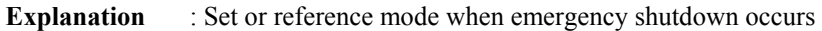

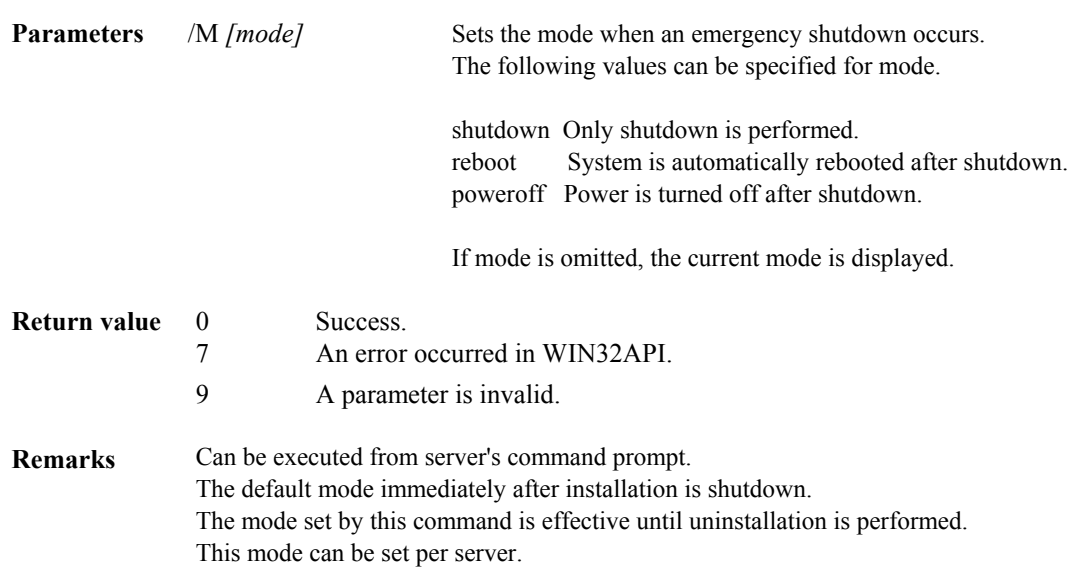

**ARMFOVER** :Moves or performs failover of a failover group.

## **Command line**

ARMFOVER.EXE [/F] *group-name*

**Explanation** Moves or performs failover of a failover group.

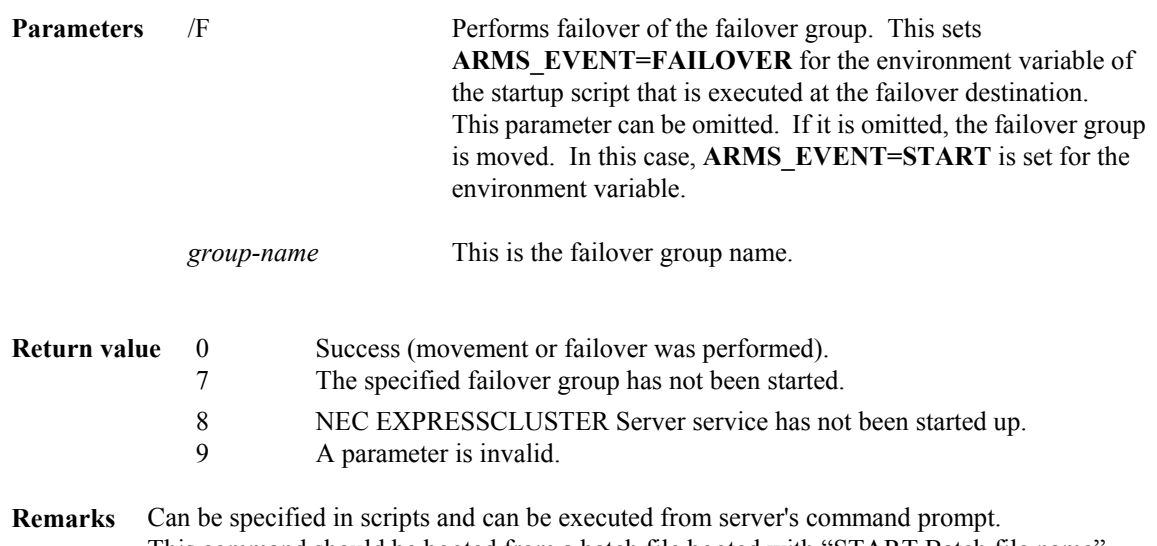

This command should be booted from a batch file booted with "START Batch file name" from startup script and shutdown script. Do not use this command apart from the above method. Particularly if you startup this command directly from begin command and end command, an operation might be stopped due to an occurrence of deadlock.

**ARMGETCD** : Gets the code that was set by the ARMSETCD command.

## **Command line**

ARMGETCD.EXE [/C] *variable*

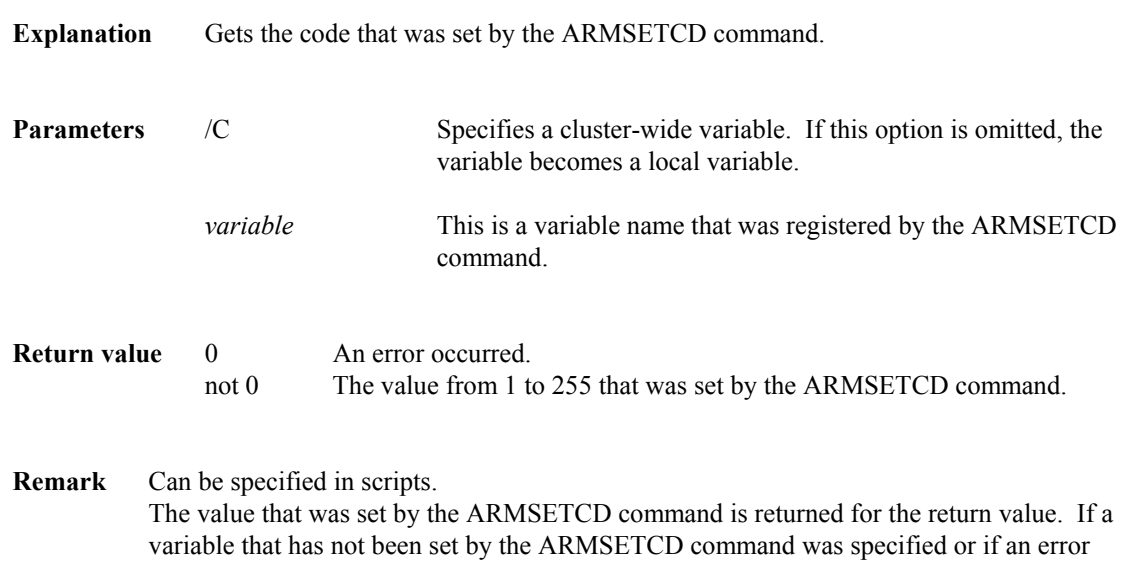

occurred for some reason, 0 is returned.

## **ARMGSTRT** : Start up failover group.

## **Command line**

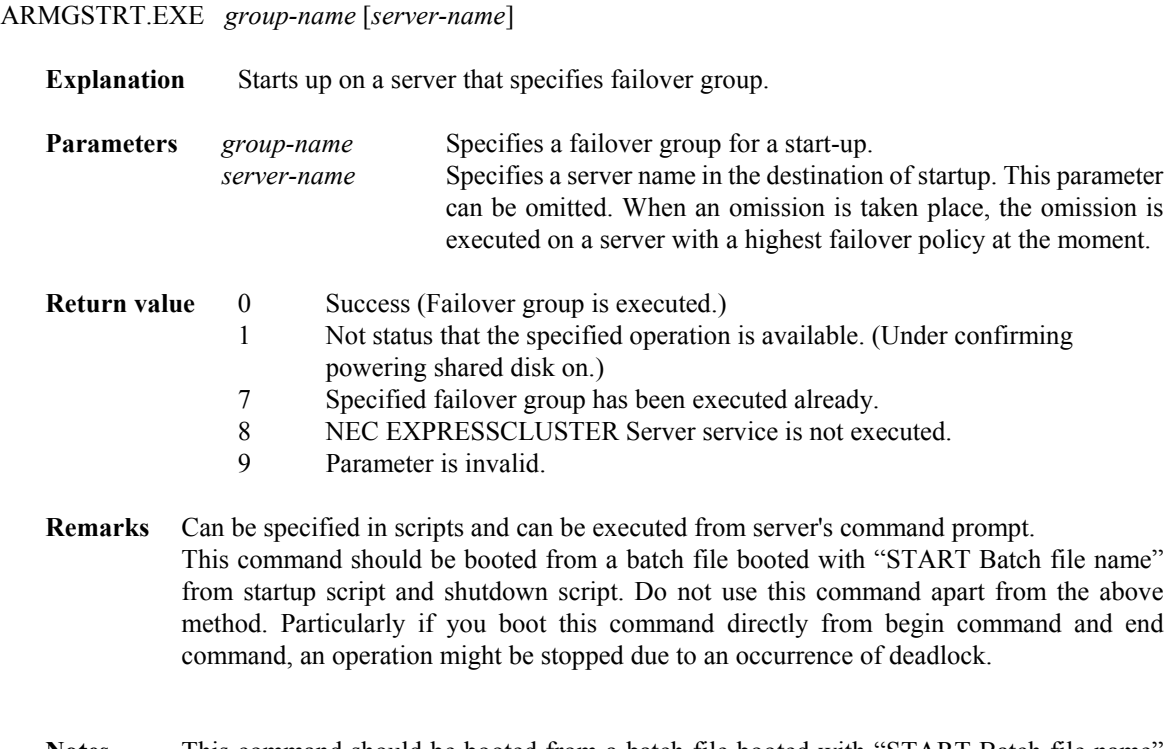

Notes This command should be booted from a batch file booted with "START Batch file name" from startup script and shutdown script. Do not use this command apart from the above method. Particularly if you startup this command directly from begin command and end command, an operation might be stopped due to an occurrence of deadlock.

## **ARMGSTOP** : Stop failover group.

## **Command line**

ARMGSTOP.EXE *group-name*

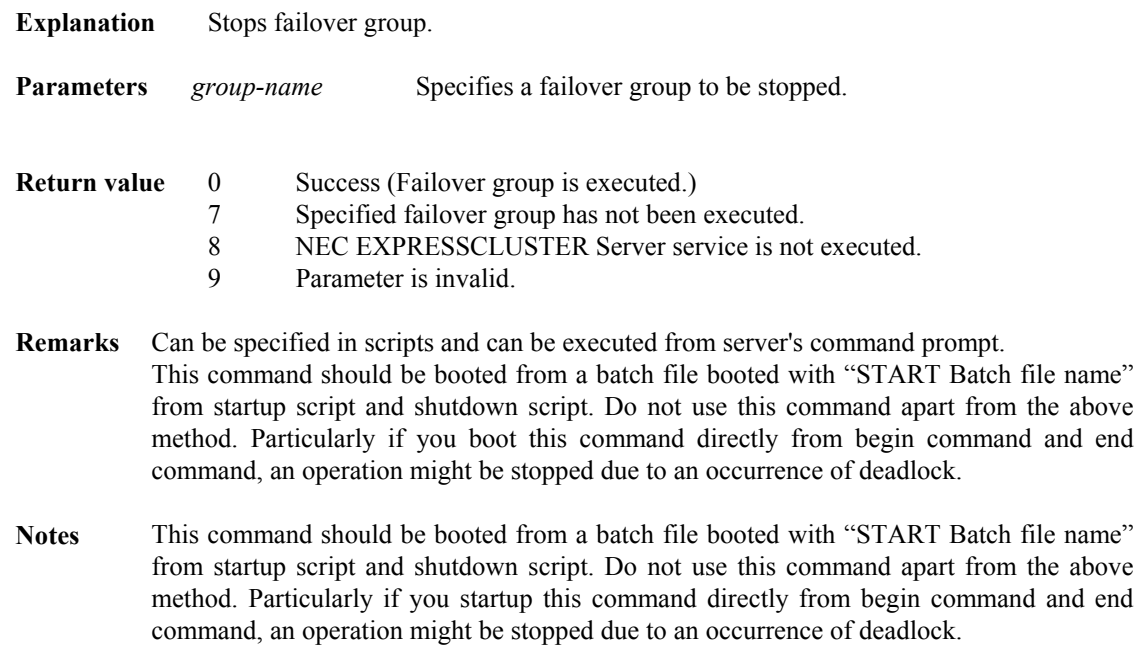

**ARMGWAIT** :Causes processing to wait for the startup/stop of a failover group.

## **Command line**

ARMGWAIT.EXE *group-name* [*timeout*] [*/stop*]

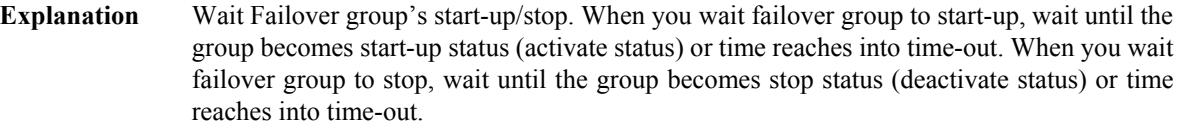

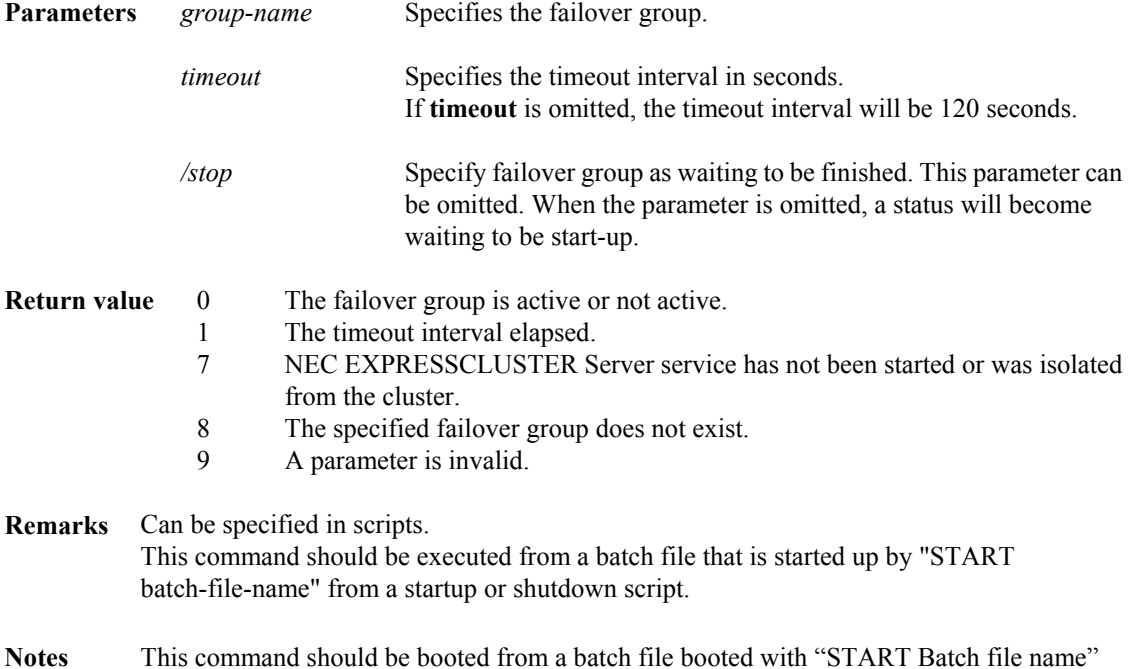

from startup script and shutdown script. Do not use this command in any way other than as described above. In particular, if this command is directly executed from a startup or shutdown script, deadlock may occur and the application may be stopped.

**ARMKILL** :Terminates the application or service.

## **Command line**

ARMKILL.EXE *watchID* [/C | /T time]

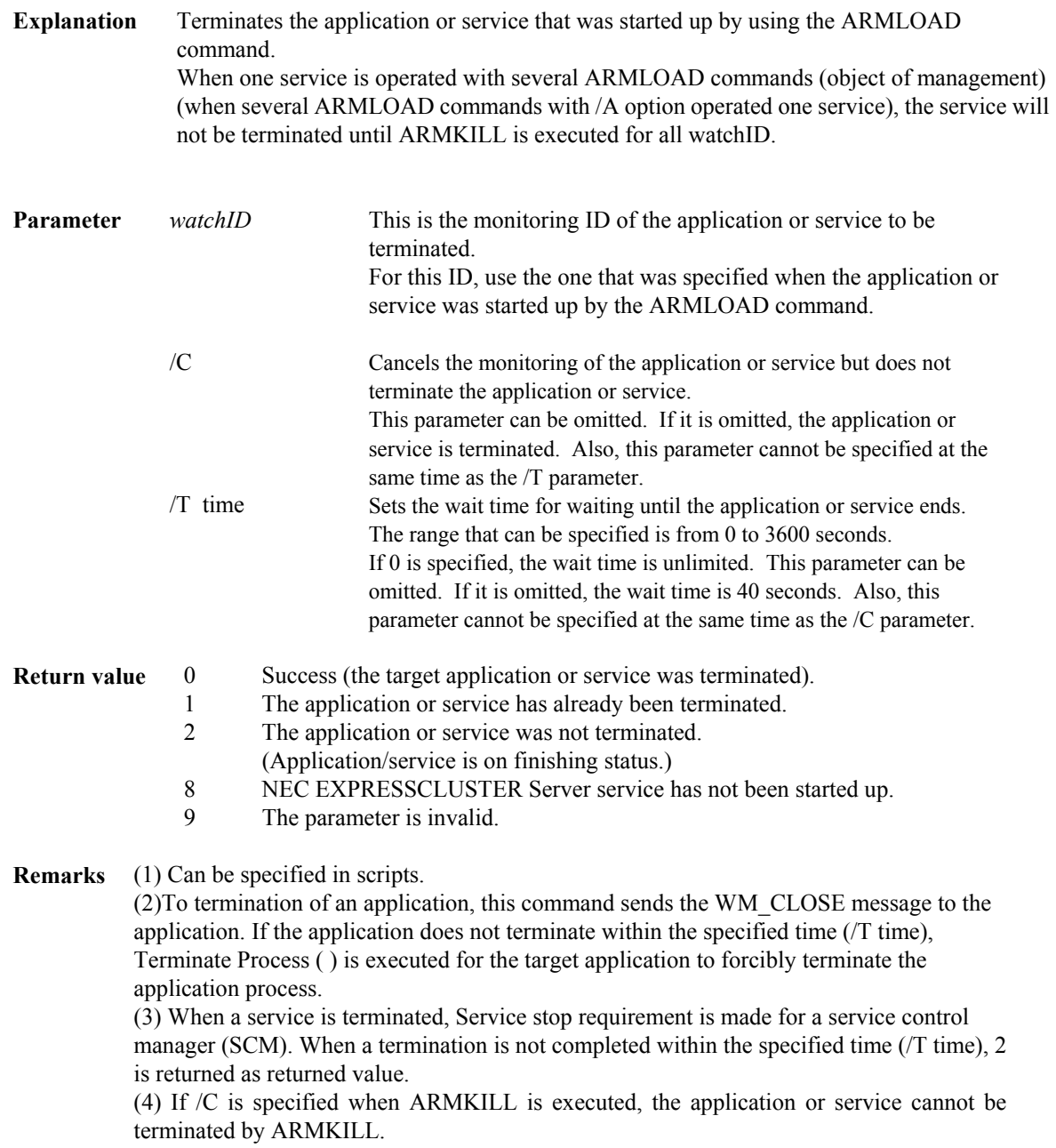

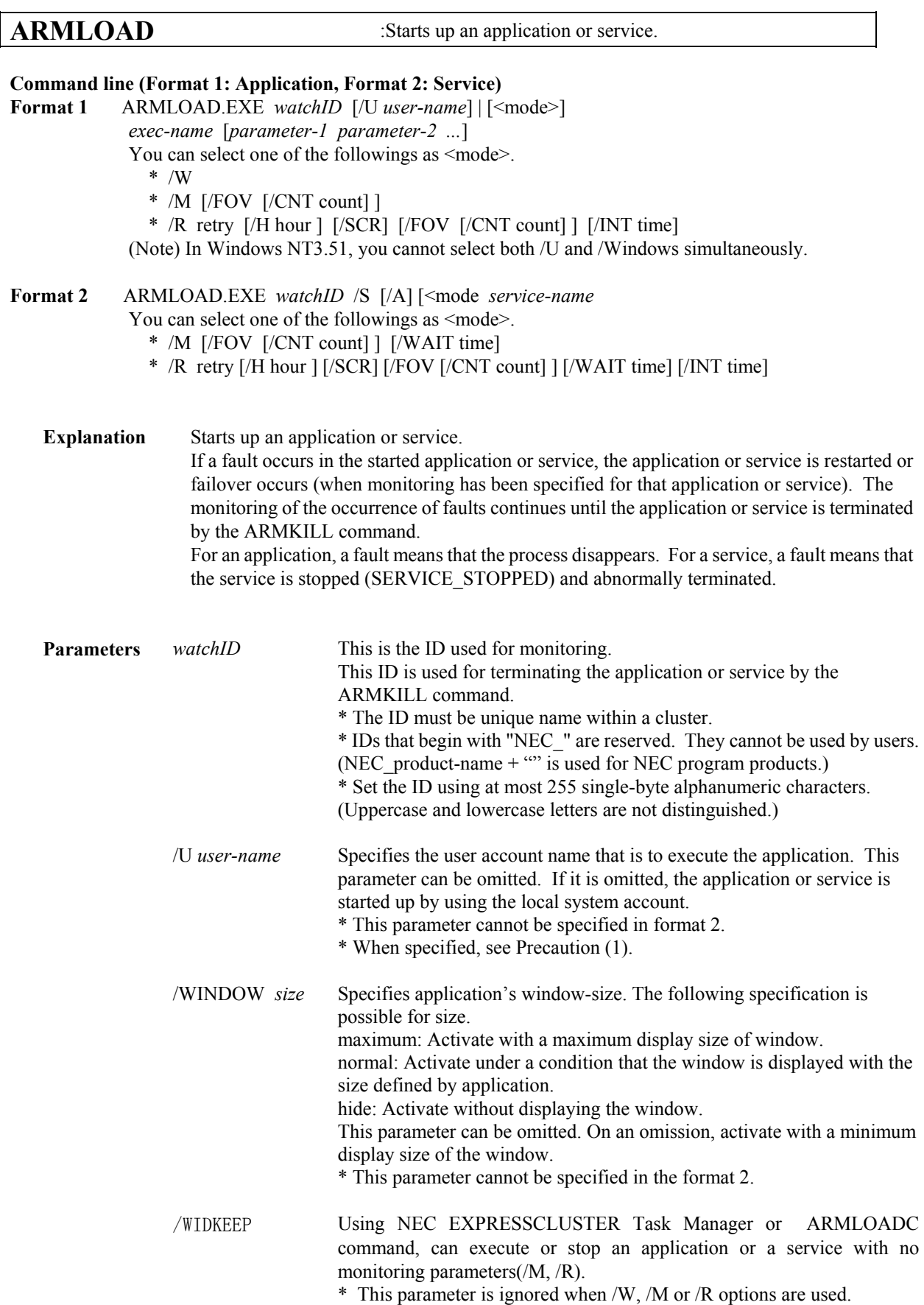

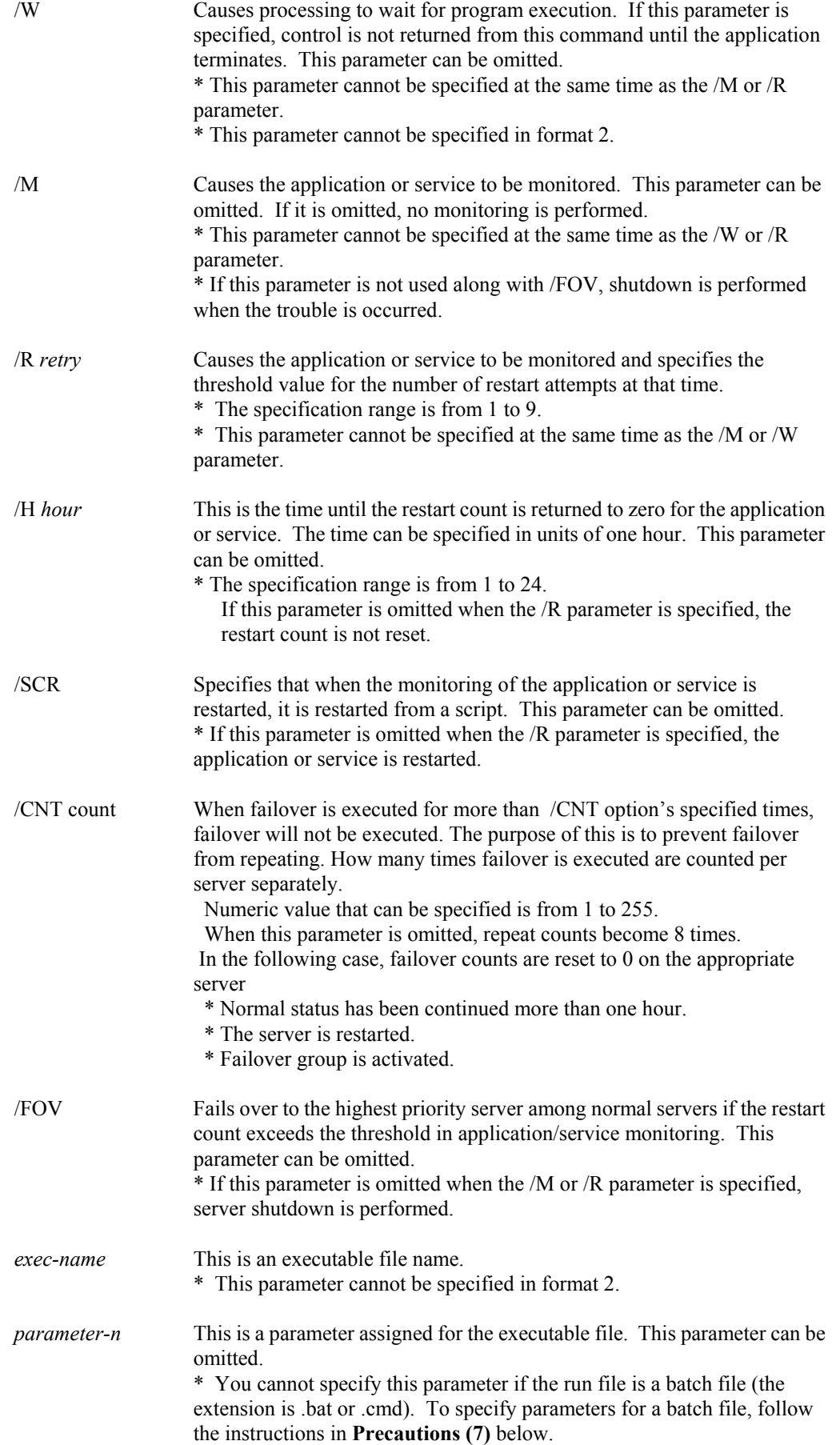

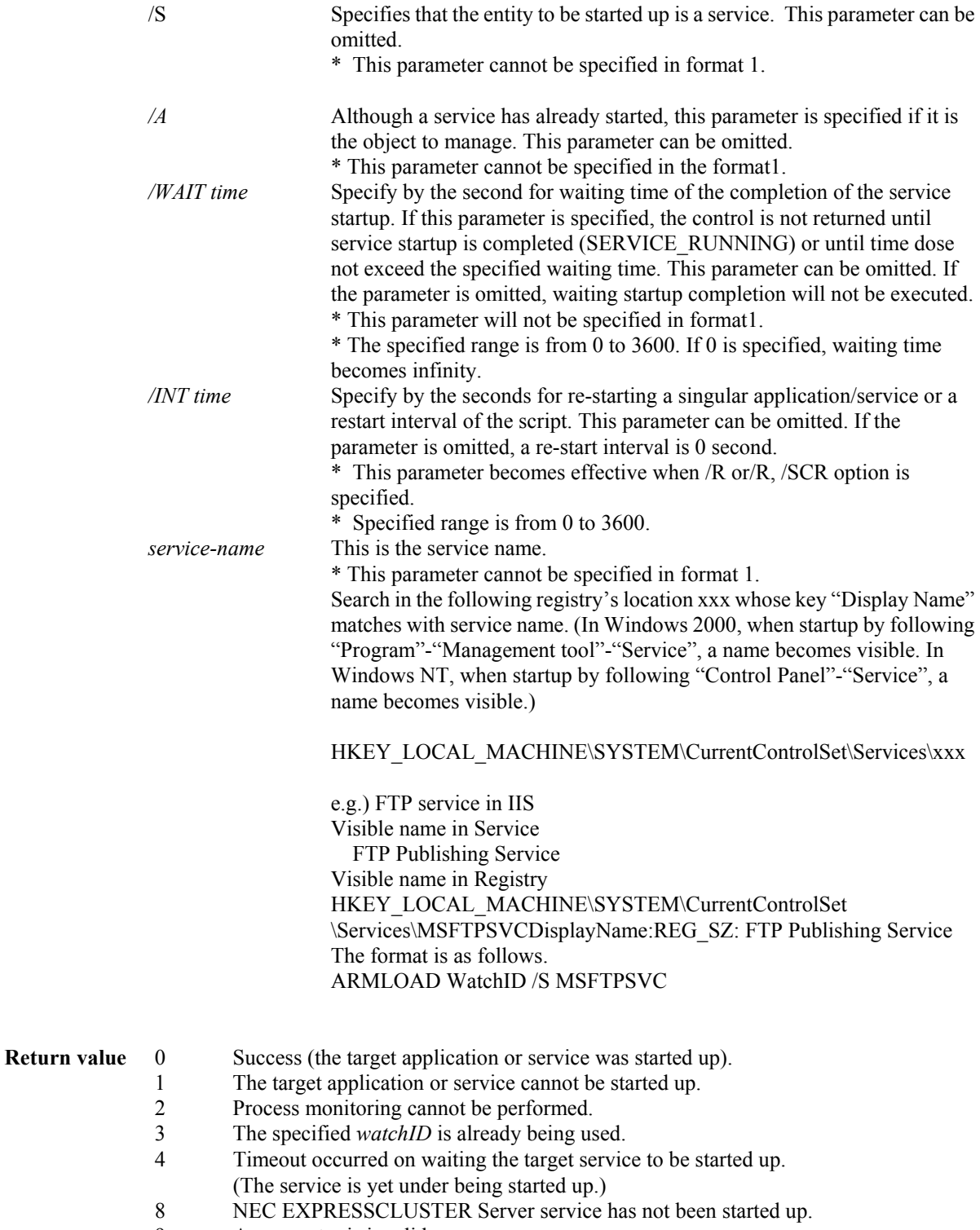

9 A parameter is invalid.

**Remarks** Multiple parameters to be assigned for an executable file can be specified.

The actions performed when a fault occurs in an application or service that was started up by the ARMLOAD command are shown below.

- (1) Start up the application or service by using the ARMLOAD command.
- (2) A fault occurs.
- (3) Check the threshold value.
- (4) If the threshold value has not been exceeded, restart the application or service from a script.
- (4)-1: Execute shutdown script, (4)-2: Execute startup script
- (5) If the threshold value has been exceeded, perform failover or server shutdown.
- (5)-1: Execute shutdown script, (5)-2: Perform failover to a different NEC EXPRESSCLUSTER Server

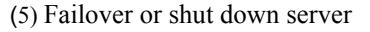

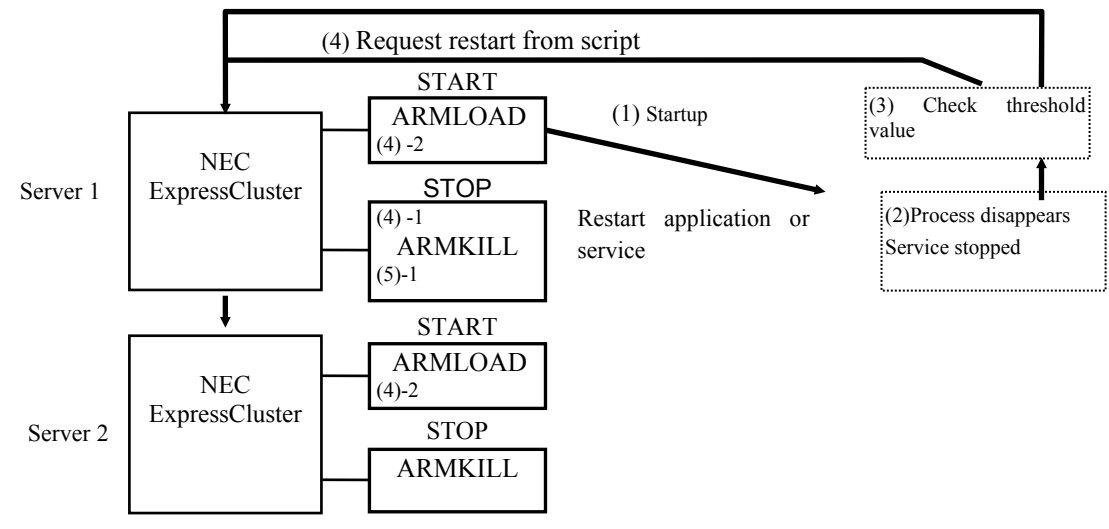

**Precautions** (1) Can be specified in scripts.

(2) If you would like to run a GUI application without specifying an account, check "Allow Service to Interact with Desktop" on the "NEC EXPRESSCLUSTER Server" service. If not checked, the GUI of the application will not appear on the screen.

(3) When a user account is specified, that account must have "local logon" as the user authority. For information about user authorities, refer to the help files of the domain user administrator.

When you specify a domain name explicitly, a procedure is as follows. However, you cannot use more than 15 characters for specifying a domain name and a user name.

- \* For local administrator
- armload watchid /u administrator ap.exe
- \* For domain\administrator

armload watchid /u domain\administrator ap.exe

(4)When the ARMLOAD command monitoring function (/M option) is used, set the operating system prescribed debugger to the Dr. Watson program (DRWTSN32.EXE).

To verify this, start up the registry editor and search for the names Debugger and Auto within \\HKEY\_LOCAL\_MACHINE\Software\Microsoft\Windows NT\CurrentVersion\AeDebug. Confirm that the value of Auto is set to 1 and the value of Debugger is set to DRWTSN32.

If the values differ, change the settings so that the Windows NT Dr. Watson program is used in place of the other debugger that had been used by default previously. To do this, start up Dr. Watson by using the command "drwtsn32 -i" from the command prompt.

When OS is installed, 1 is set for the Auto value and "DRWTSN32" is set for the Debugger value.

(5)Applications not suitable with ARMLOAD monitoring function

An application where started process is permanently not resident, is unsuitable for process monitoring (\*). Since a process monitoring is supposed to be resident permanently and not to terminate autonomously, an occurrence of failure is regarded in application if started process is terminated.

(\*)For example, the following applications are relevant.

\*Application where process started by ARMLOAD is not resident permanently.

\*Application where process started by ARMLOAD starts up a child process and started process at first is not resident permanently.

(6) If you start, with this ARMLOAD command, an application which requires GUI, and then log off, the application may be terminated. To prevent the unexpected application termination, start it with account (/U option).

(7) You cannot specify *parameter-n* option if the run file is a batch file (the extension is .bat or .cmd). To give parameters to a batch file and start it, you have to,

- Create a separate batch file to give parameters to a batch file.
- Write codes in ARMLOAD command so that the above batch file can start.

Samples are shown below on the assumptions that,

- Separate batch file name: "c:\Program Files\wrapper.bat"
- Run file name: "c:\Program Files\test.bat".

Sample code of separate batch file to pass parameters to a batch file:

"c:\Program Files\test.bat" para1 para2 para3

 $\sim \rightarrow$  Specify parameters here.

ARMLOAD command sample:

ARMLOAD WatchID /M /FOV "c:\Program Files\wrapper.bat"

- **Limitations** (1) The ARMLOAD command with account cannot be used in a batch program executed with an account.
	- (2) An application (including a child process) executed with an account cannot use the LogonUser() function.
	- (3) Since a 16-bit application cannot be terminated by the ARMKILL command do not execute it.
	- (4) To include a single-byte space within a parameter, enclose the parameter in quote marks. Example ARMLOAD Wid1 "\Program Files\Application.exe"
	- (5) Only a process that was started up from the ARMLOAD command can be terminated by the ARMKILL command.
	- (6) Do not execute the application (XXXX.EXE) which NEC EXPRESSCLUSTER gives except for ARMRSP command.
	- (7) Under the status which an access to a domain controller is not possible (Server-down, network disconnection etc.), if application with an account is started, ARMLOAD might be terminated abnormally.

## **ARMLOADC** : Starts/terminates application/service and interrupts/restarts monitoring.

## **Command line**

ARMLOADC.EXE WatchID /W mode [ /T *time* ]

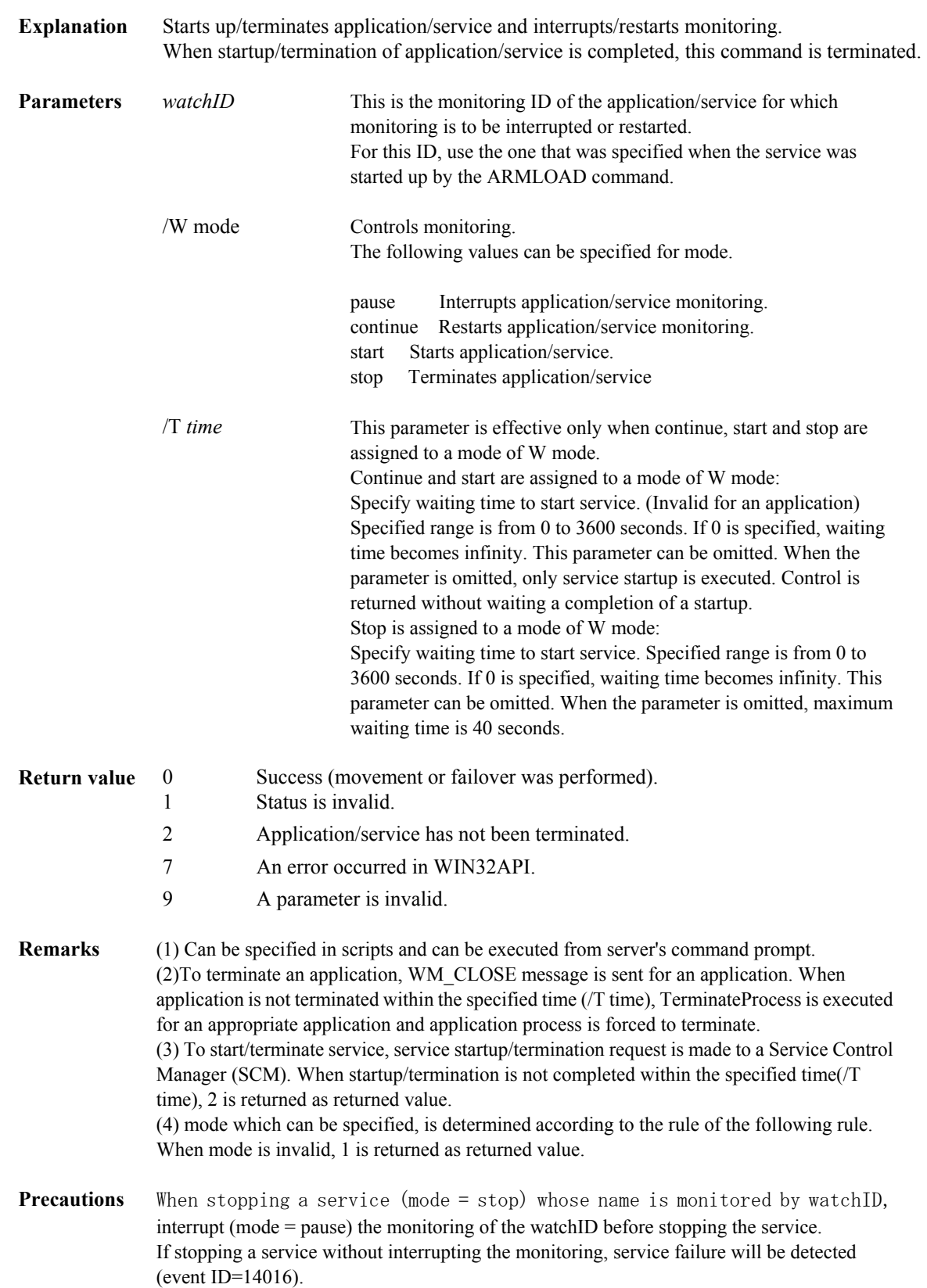

| <b>Status</b> | Monitoring   |                 |             |           | Interruption of monitoring |                 |             |           |
|---------------|--------------|-----------------|-------------|-----------|----------------------------|-----------------|-------------|-----------|
|               | <b>Start</b> | <b>Starting</b> | Terminating | Terminate | <b>Start</b>               | <b>Starting</b> | Terminating | Terminate |
| mode          |              |                 |             |           |                            |                 |             |           |
| pause         |              | $\mathbf{v}$    | N           |           | N                          | N               | N           | N         |
| continue      | N            | N               | N           |           | v                          | v               | $Y(*2)$     | $Y(*2)$   |
| start         | N            | N               | N           |           | N                          | N               | N           |           |
| stop          | $Y(*)$       | 37              | N           |           | v                          | $\mathbf{v}$    | N           | N         |

Application/Service specification matrix

Y: Executable N: Not executable (Invalid status) -: This matching does not exist.

(\*1) When stop is executed, interruption/Termination process of monitoring application/service, is proceeded.

(\*2) When continue is executed, process of starting application/service and restarting monitoring, is proceeded.

**ARMLOG** : Registers a log in the log file.

## **Command line**

ARMLOG.EXE *log-strings* [/arm]

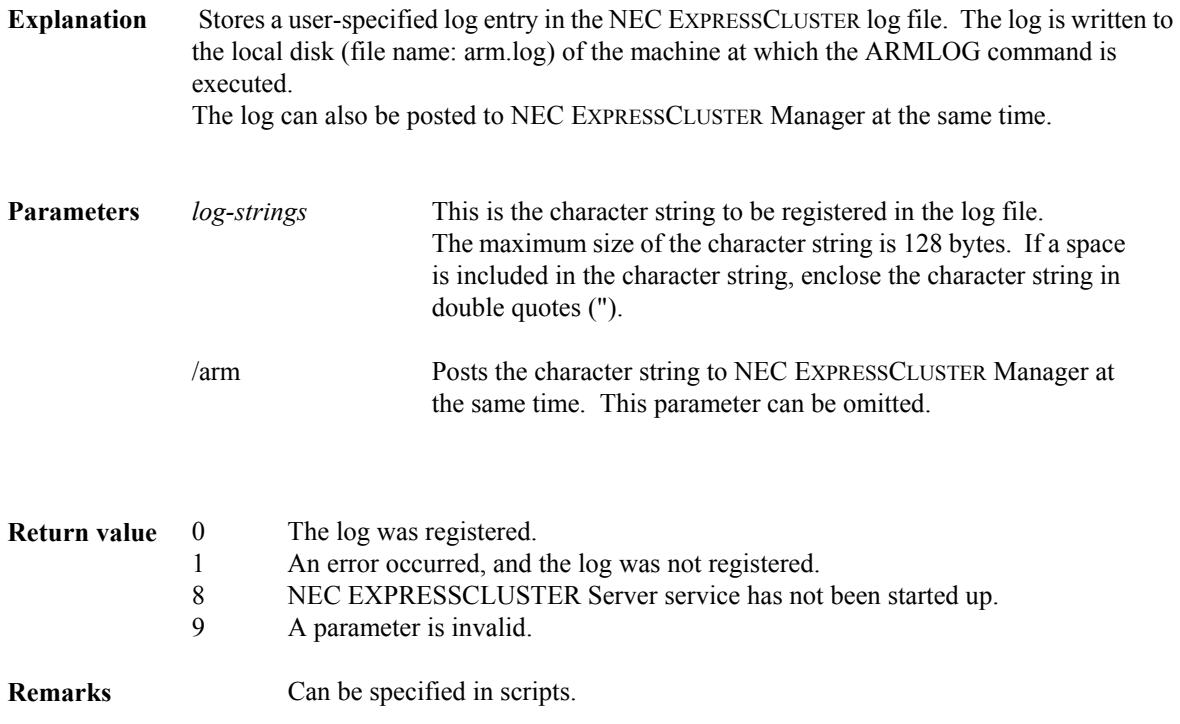

ARMMODE : Executes returning/forced returning server to cluster and disconnects server

## **Command line**

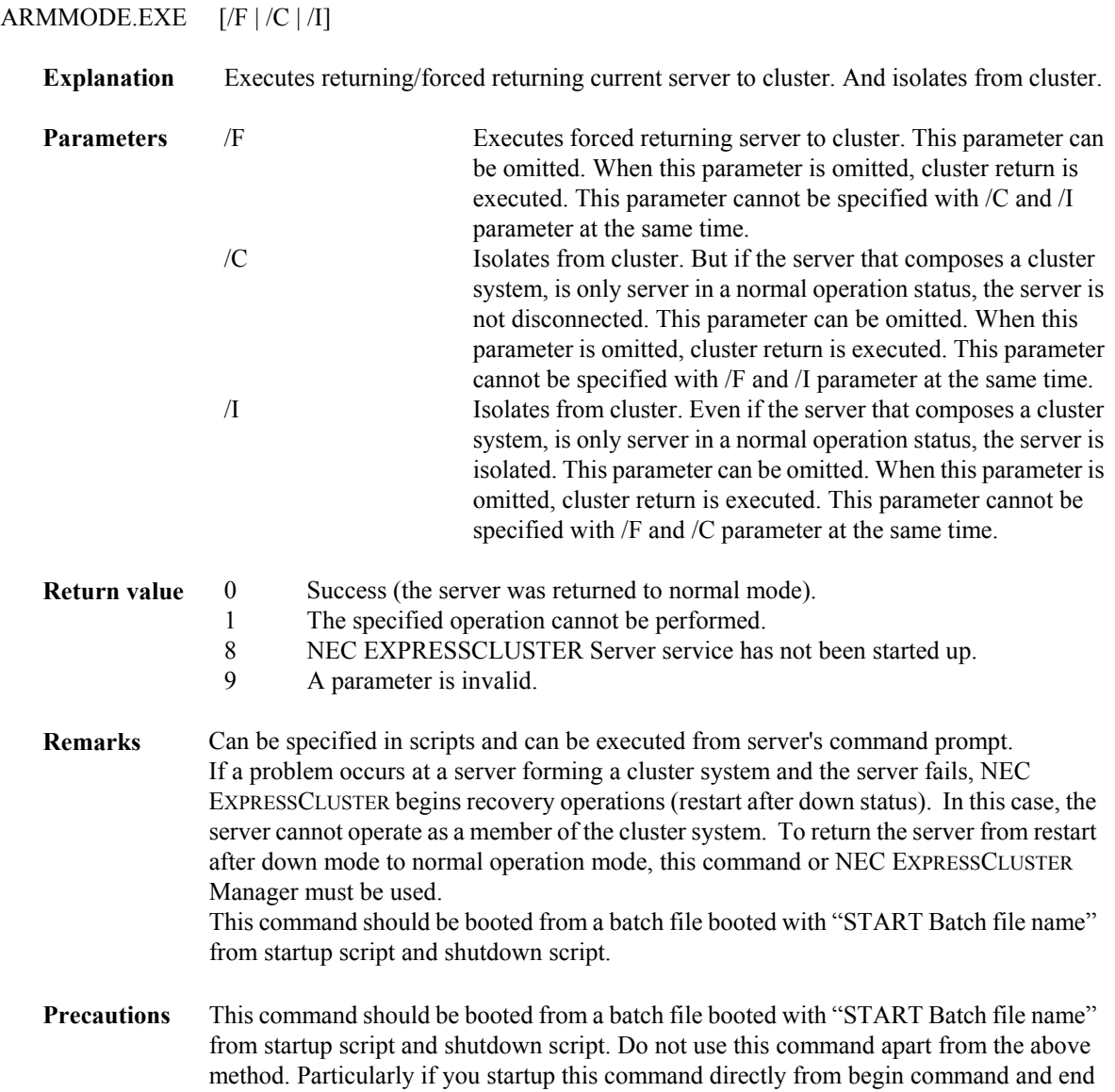

command, an operation might be stopped due to an occurrence of deadlock.

**ARMNSADD** :Starts network drive sharing.

## **Command line**

ARMNSADD.EXE *share-name path-name* 

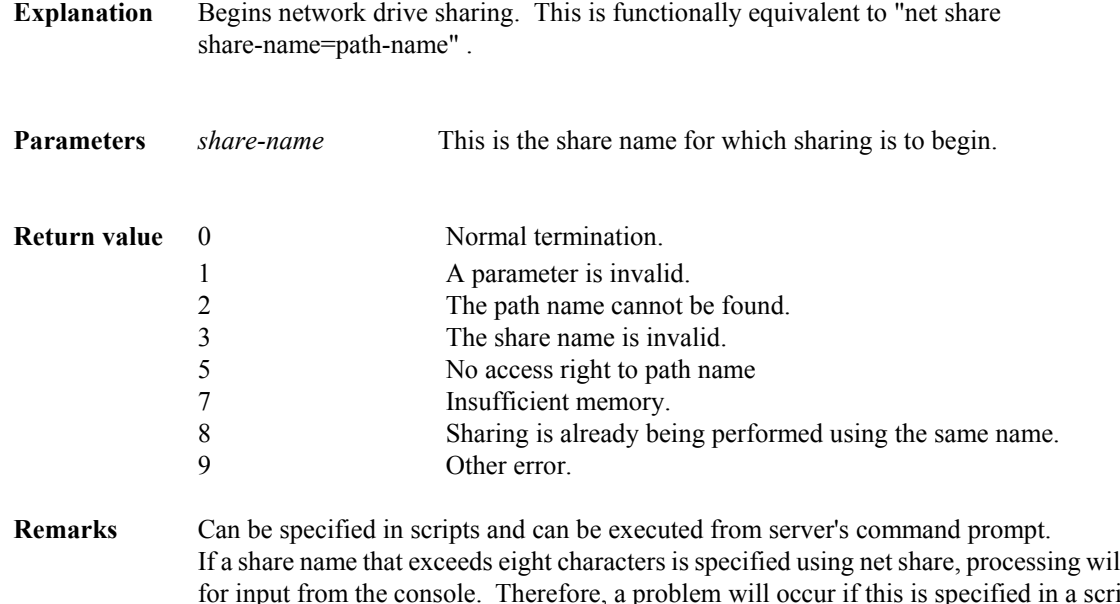

If a share name that exceeds eight characters is specified using net share, processing will wait for input from the console. Therefore, a problem will occur if this is specified in a script.To use a share name that exceeds eight characters, specify this command in the script instead of net share.

## **ARMNSDEL** : Cancels sharing.

## **Command line**

ARMNSDEL.EXE *share-name*

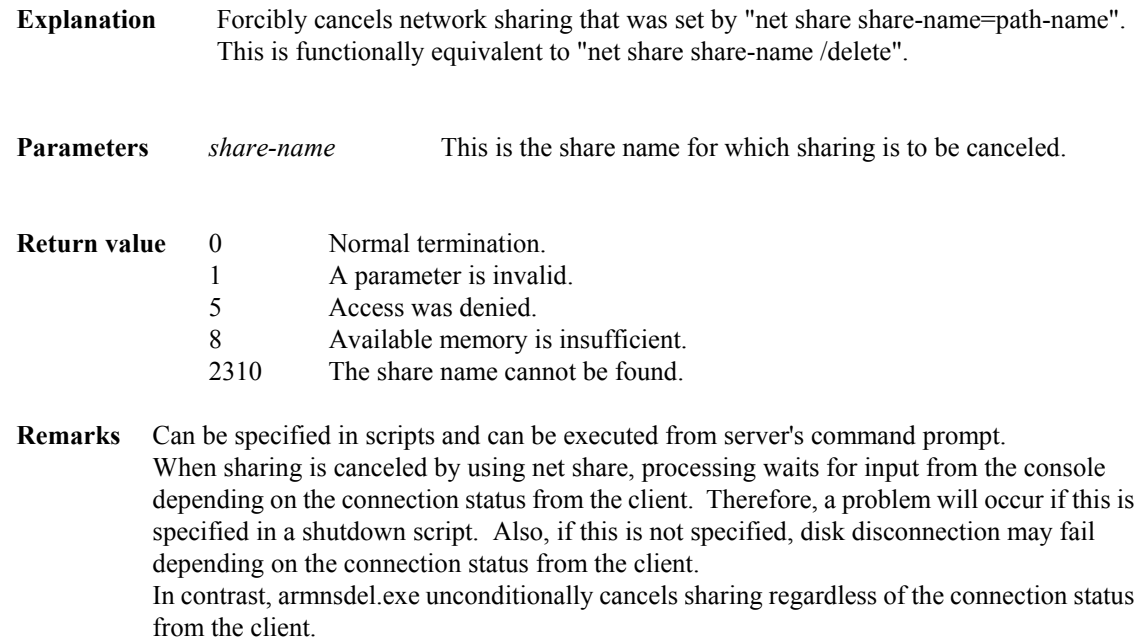

Specify this command in a script to cancel sharing.

## **ARMPAUSE**

**ARMPAUSE** : Temporarily halts a script.

## **Command line**

ARMPAUSE.EXE *msg-strings*

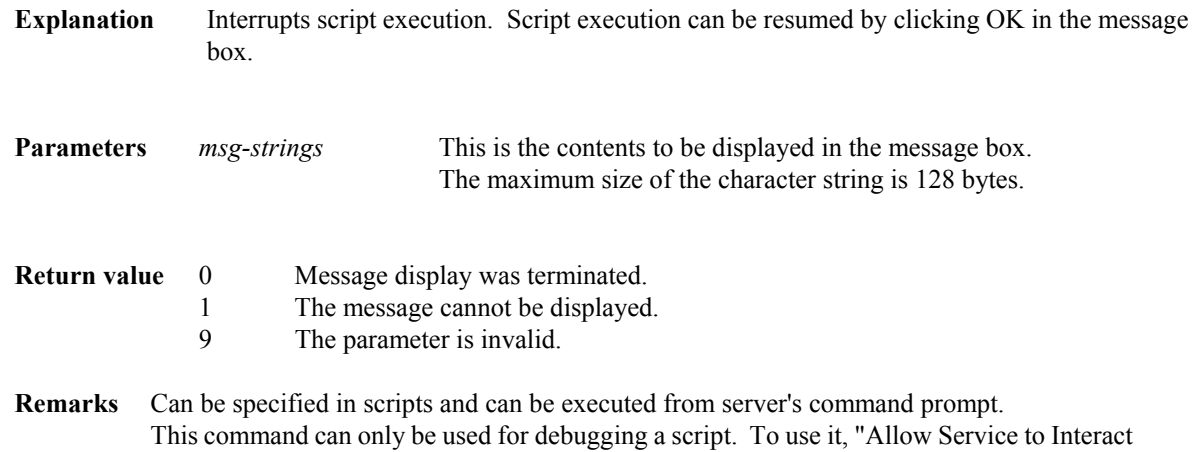

with Desktop" must be permitted for NEC EXPRESSCLUSTER Server service. This can be

set from a "control panel"-> " service".

## **ARMRSP** : Monitor resource problems

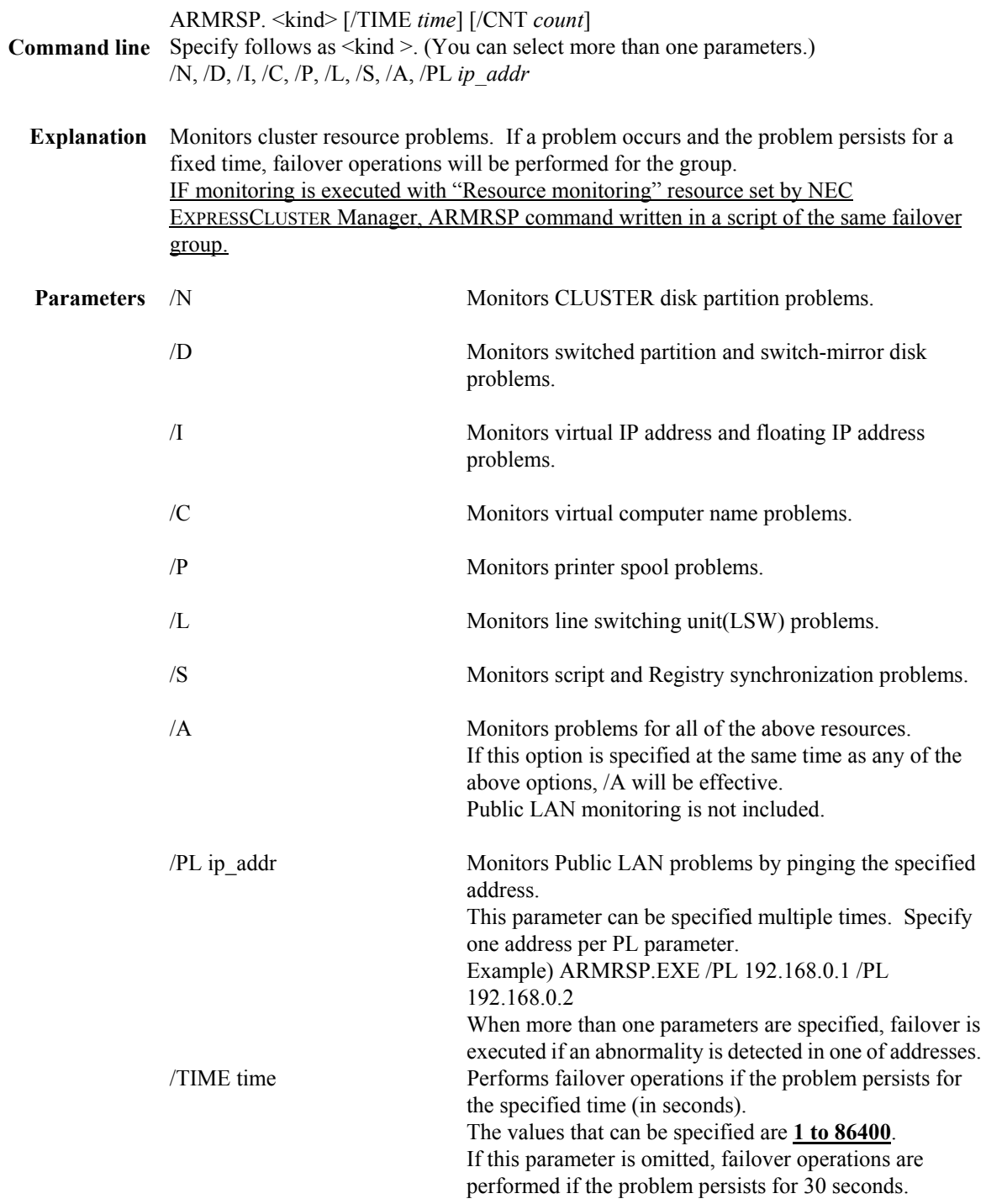

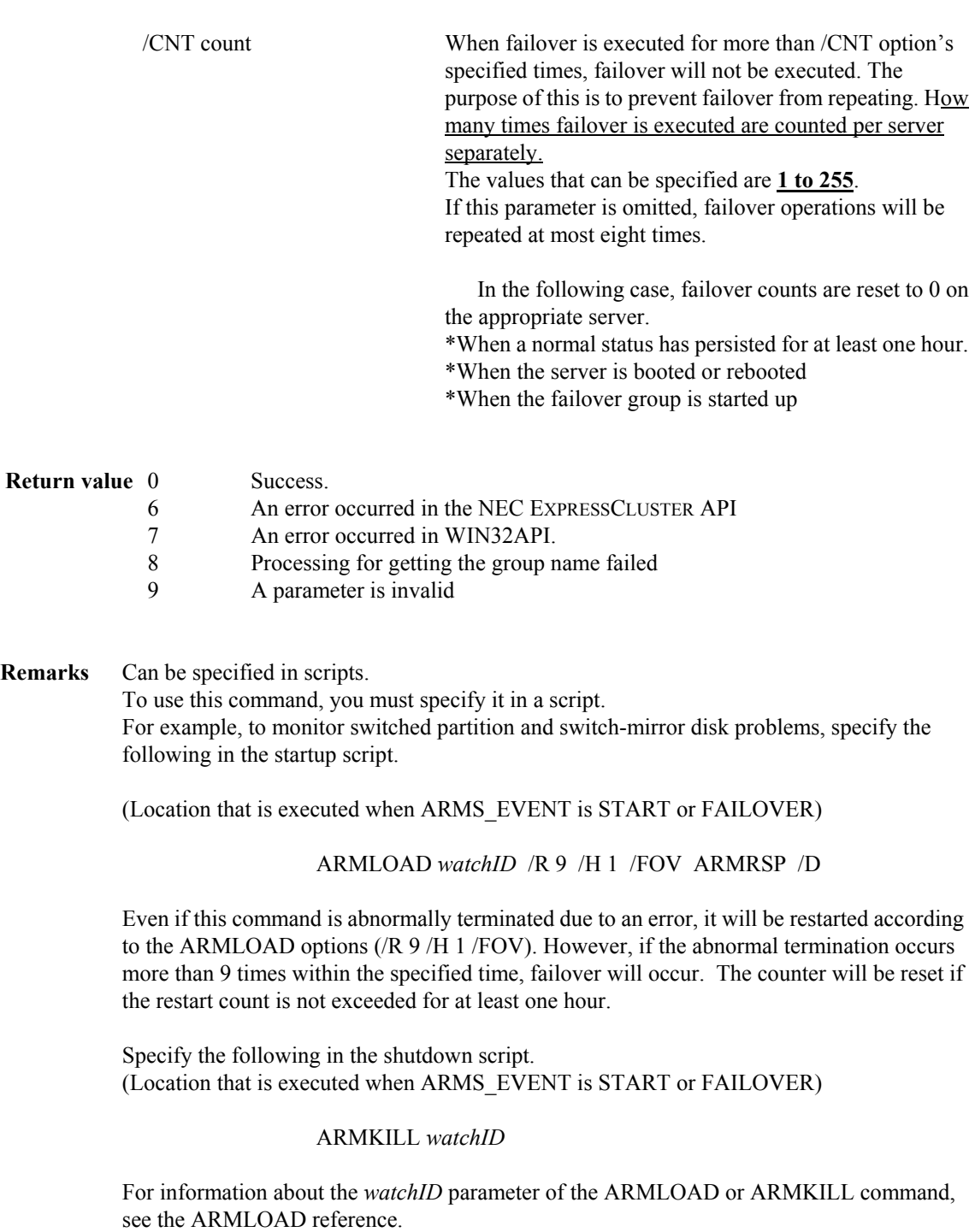

**Remarks** In <Install path>\ARM.LOG, "armrsp failed in the NEC EXPRESSCLUSTER Server API (%s). The error code is (\*1)." is displayed due to large load of server CPU. But no problem for an operation.

(\*1) : 0x20000004 or 0x20000005

**ARMSETCD**<br>ARMSETCD ARMGETCD command ARMGETCD command.

## **Command line**

ARMSETCD.EXE [/C] *variable value*

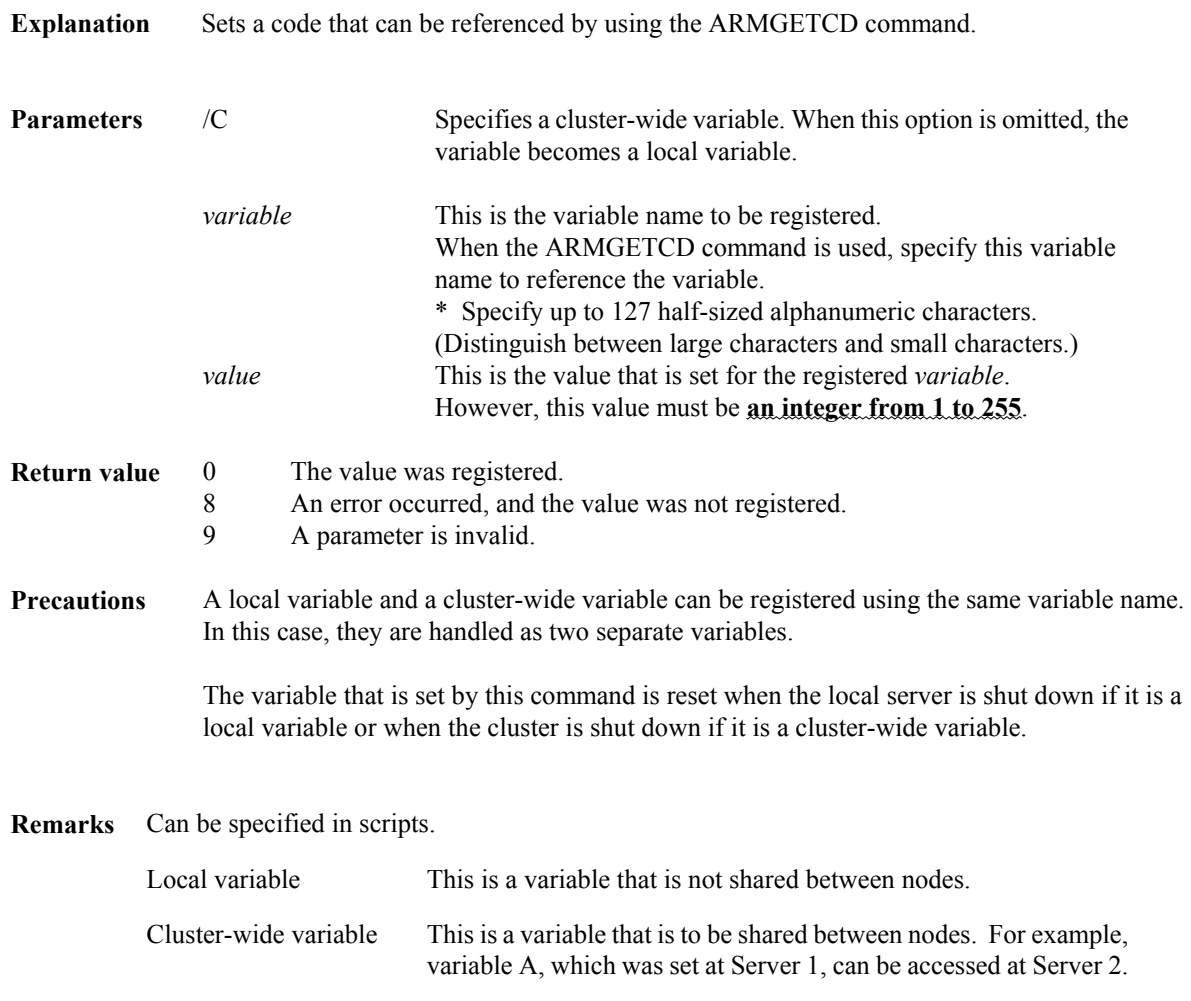

**ARMSLEEP** :Interrupts script execution for the specified interval.

## **Command line**

ARMSLEEP.EXE *seconds* 

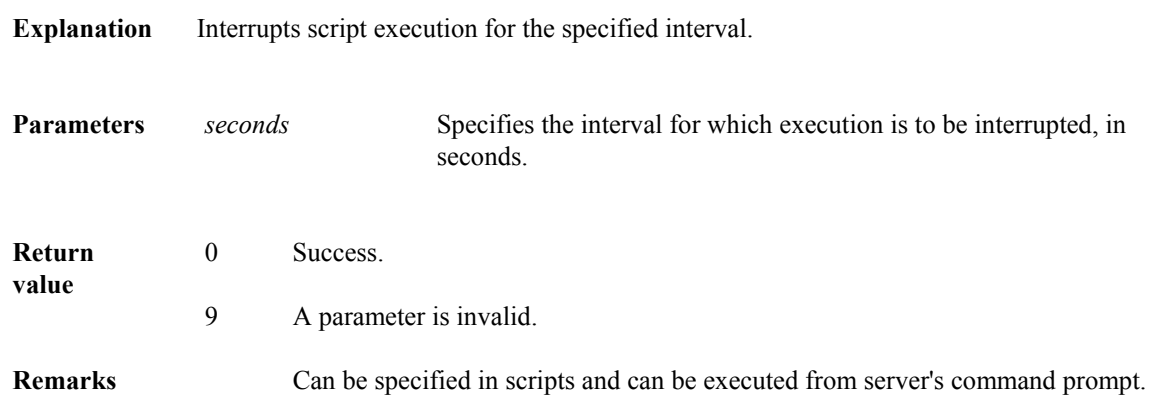

**ARMSTDN** :Executes a cluster shutdown.

## **Command line**

ARMSTDN.EXE [*reboot | off | stop* ]

**Explanation** Executes a normal shutdown of the cluster.

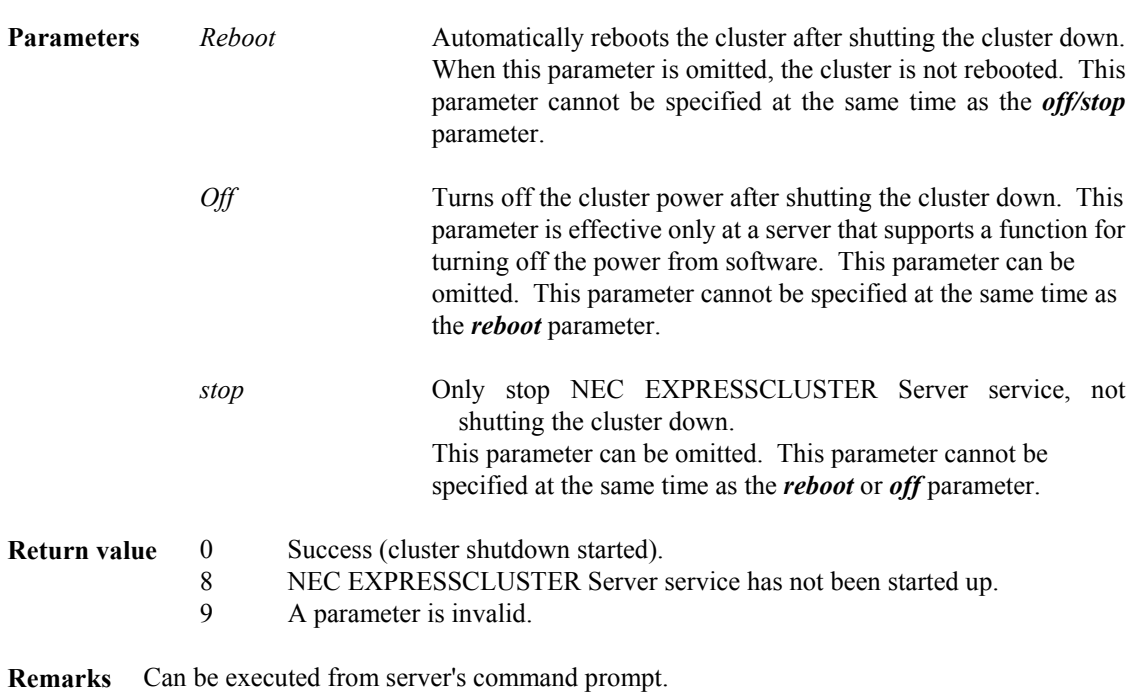

To shut down a cluster system normally, shutdown processing must be executed by using this command or NEC EXPRESSCLUSTER Manager. If the cluster is shut down by any other method, NEC EXPRESSCLUSTER decides that the server was abnormally terminated and begins recovery operations for the server failure.

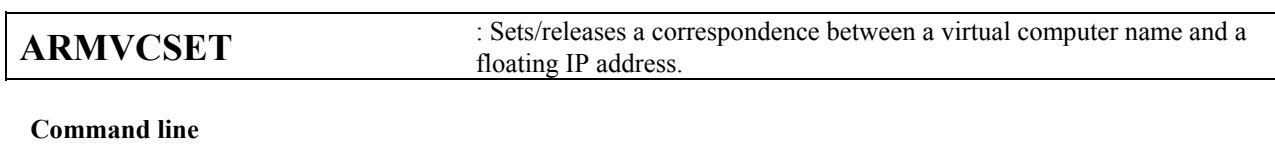

ARMVCSET [/disablefip | /enablefip ]]

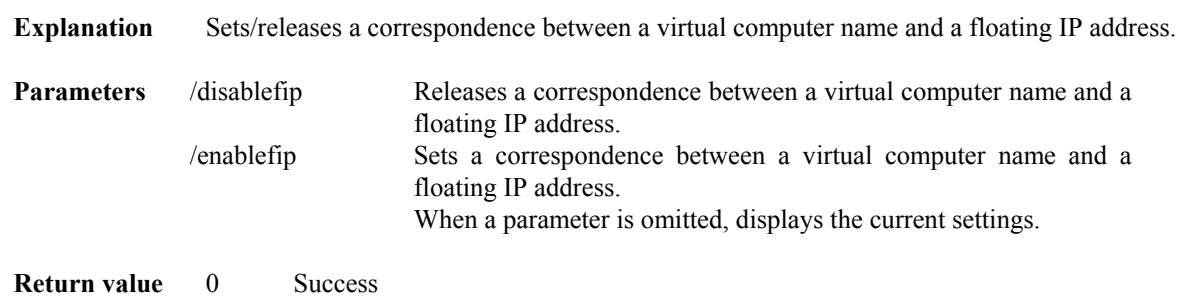

1 Failure

**Remarks** (1) Can be executed from server's command prompt.

(2)Needs to be executed on all servers that compose NEC EXPRESSCLUSTER.

(3) From the next failover startup, release/set-up becomes effective.

(4) Notes/restriction that correspondence between a virtual computer name and a floating IP address is set, is same as notes/restriction that automatic correspondence is made with a usage of /enablefip. For more detail, please refer to "*NEC EXPRESSCLUSTER System Construction Guide/ System Design*".

**ARMWHSHR** : Monitors an abnormal disconnection to a shared name.

### **Command line**

ARMWHSHR.EXE *share-name ip-addr* [/INT *time*] [/LOG *log-strings*] [/PROC *exec-name parameter-1 parameter-2 ... parameter-n*]

- **Explanation** Monitors an abnormal disconnection to a shared name. Monitors regularly PING arrival confirmation for specified server having shared name and an abnormal disconnection to a shared name. Executes Event log output (ID:14018) regarding as an abnormal disconnection to a shared name when PING arrival confirmation is normal and an abnormal disconnection to a shared name occurs. Executes a notification to NEC EXPRESSCLUSTER Manager and a specified execution file startup.
- **Parameters** *share-name* Specifies shared name (UNC name). More than one designation are possible for this parameter. (the maximum value is 128.) *ip-addr* Specifies IP address of a server that shares shared name. /INT *time* Specifies monitoring interval (by second). Specified range is from 30 to 86400. This parameter can be omitted. When this parameter is omitted, the interval becomes 180 seconds. /LOG *log-strings* Specified to notify string(s) to NEC EXPRESSCLUSTER Manager when an abnormal connection to a shared name occurs. The maximum size is 128 bytes. When a space is included in the string, put a double quotation (") at the beginning and end of the string. This parameter can be omitted. /PROC *exec-name* Specifies an execution file name for an operation when an abnormal connection to a shared name occurs. This parameter can be omitted. *parameter-n* A parameter that is given to an execution file. This parameter can be omitted. **Return value** 0 Success 1 Invalid parameter 2 Insufficient memory 8 NEC EXPRESSCLUSTER Server service has not been operated.

**How to**  Set the followings if you use ARMWHSHR command.

**use** (1) Register a user account

Register a user account with Administrator authority from NEC EXPRESSCLUSTER Manager. For registration method, refer "Account" from "Help" of NEC EXPRESSCLUSTER Manager.

(2) Description into ARMWHSHR script

Create new failover group for monitoring an abnormal connection to a shared name (\*). Describe ARMWHSHR command into a script.

\*Set failover group

1. Remove all checks for [Resource monitoring] tab - [Resource type of monitoring].

 2. Use only one server to be added to [Failover policy] - [Server for group starting]. For example, describe the following in order to monitor an abnormal connection to a shared name (temp) a server (Server name: server, Public LAN IP address: 100.100.100.1). (Location to be executed when ARMS\_EVENT is START.)

ARMLOAD /U Administrator watchID ARMWHSHR \\server\temp 100.100.100.1

Describe the following for shutdown script. (Location to be executed when ARMS\_EVENT is START.) ARMKILL watchID

**Usage example**  This command is used to confirm whether access to server's local disk on network is possible or not. In case of two server structured cluster system, accessibility to both servers' local desk on the network can be confirmed by monitoring a shared name of the other party's server from each server. The followings are a configuration example and script description example.

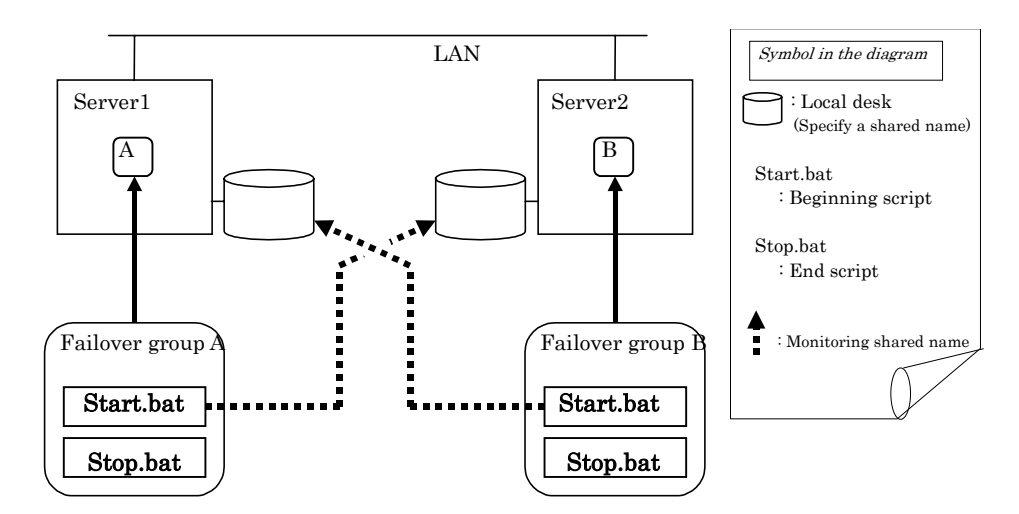

\*Server Information

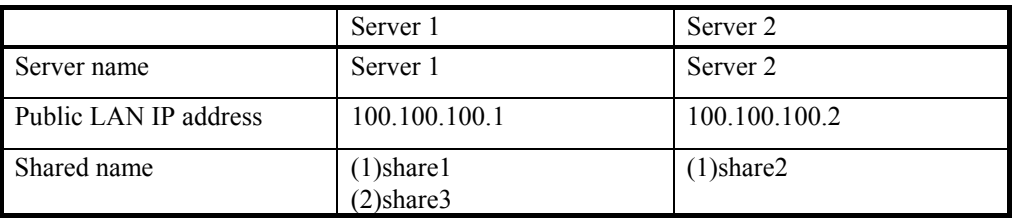

\*Script example

(1) Start.bat of Server 1

IF "%ARMS\_EVENT%" == "START" GOTO NORMAL GOTO EXIT :NORMAL ARMLOAD W1 /U Administrator ARMWHSHR \\server2\share2 100.100.100.2 :EXIT EXIT  $\sqrt{}$ 

(2) Stop.bat of Server 1

ARMKILL W1 EXIT

(3) Start.bat of Server 2

```
IF "%ARMS_EVENT%" == "START" GOTO NORMAL
GOTO EXIT 
:NORMAL 
ARMLOAD W2 /U Administrator ARMWHSHR \\server1\share1 100.100.100.1 
ARMLOAD W3 /U Administrator ARMWHSHR \\server1\share3 100.100.100.1
:EXIT
```
(4) Stop.bat of Server 2

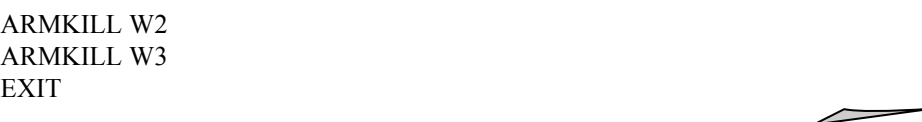

**Remarks** 

## **ARMWSSET** : Specifies an IP address returned to the local server by gethostbyname() for an application.

### **Command line**

**Format 1** ARMWSSET.EXE [/P] *fullpath* [*ip-addr1 ip-addr2 ip-addr3* ...]

- **Format 2** ARMWSSET.EXE /L
- **Format 3** ARMWSSET.EXE /DEL
- **Explanation** This command specifies an IP address returned to the local server by gethostbyname() for an application. With this command, you pass a virtual IP address to application if you want to use it as the local server's IP address. The settings are effective until the system restarts by default (/P option is not specified). They will be deleted when the system restarts.

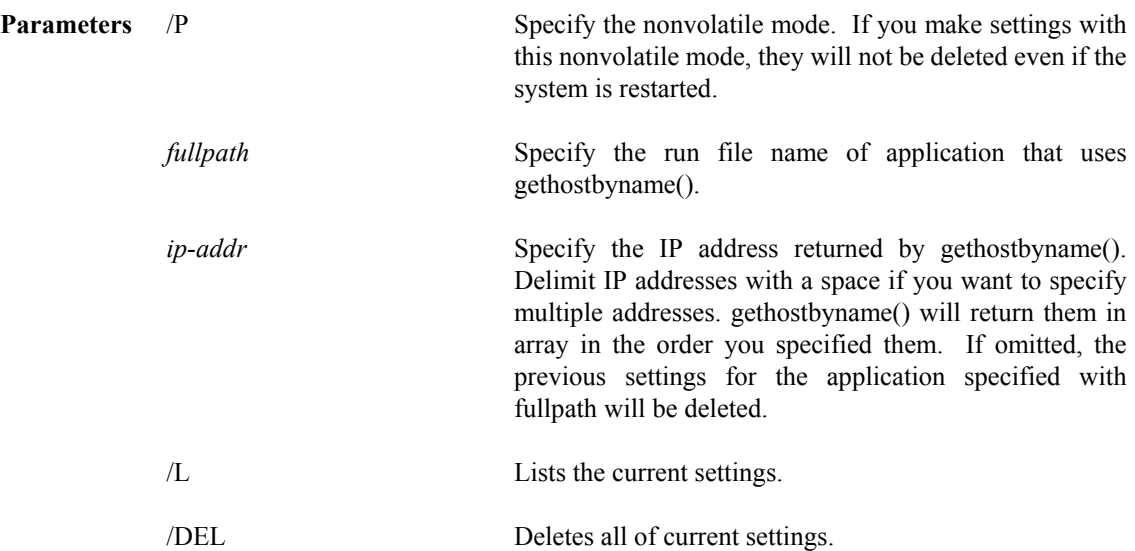

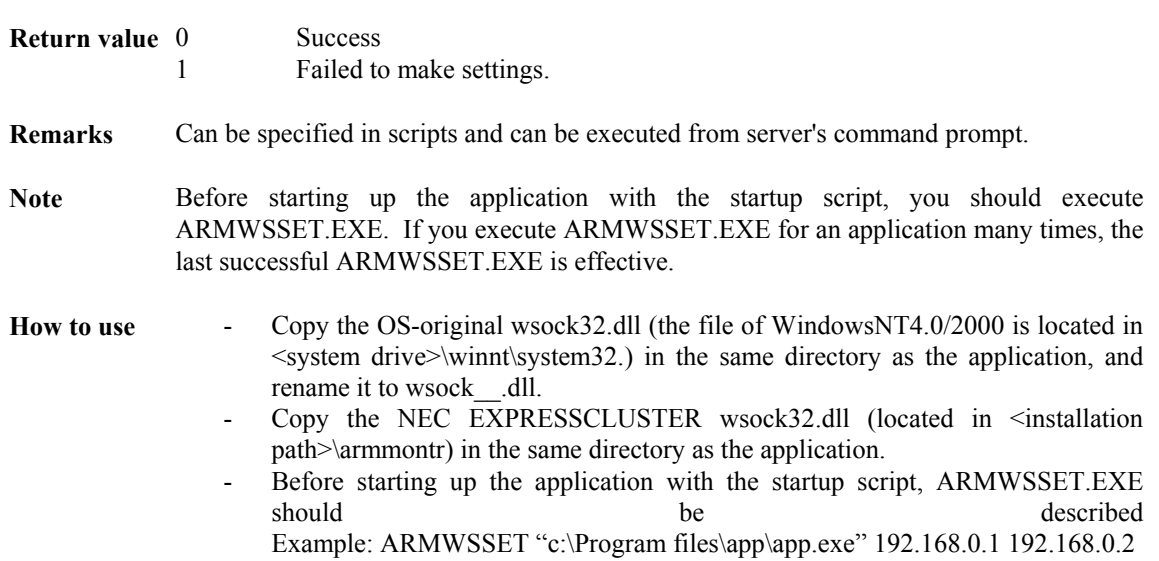

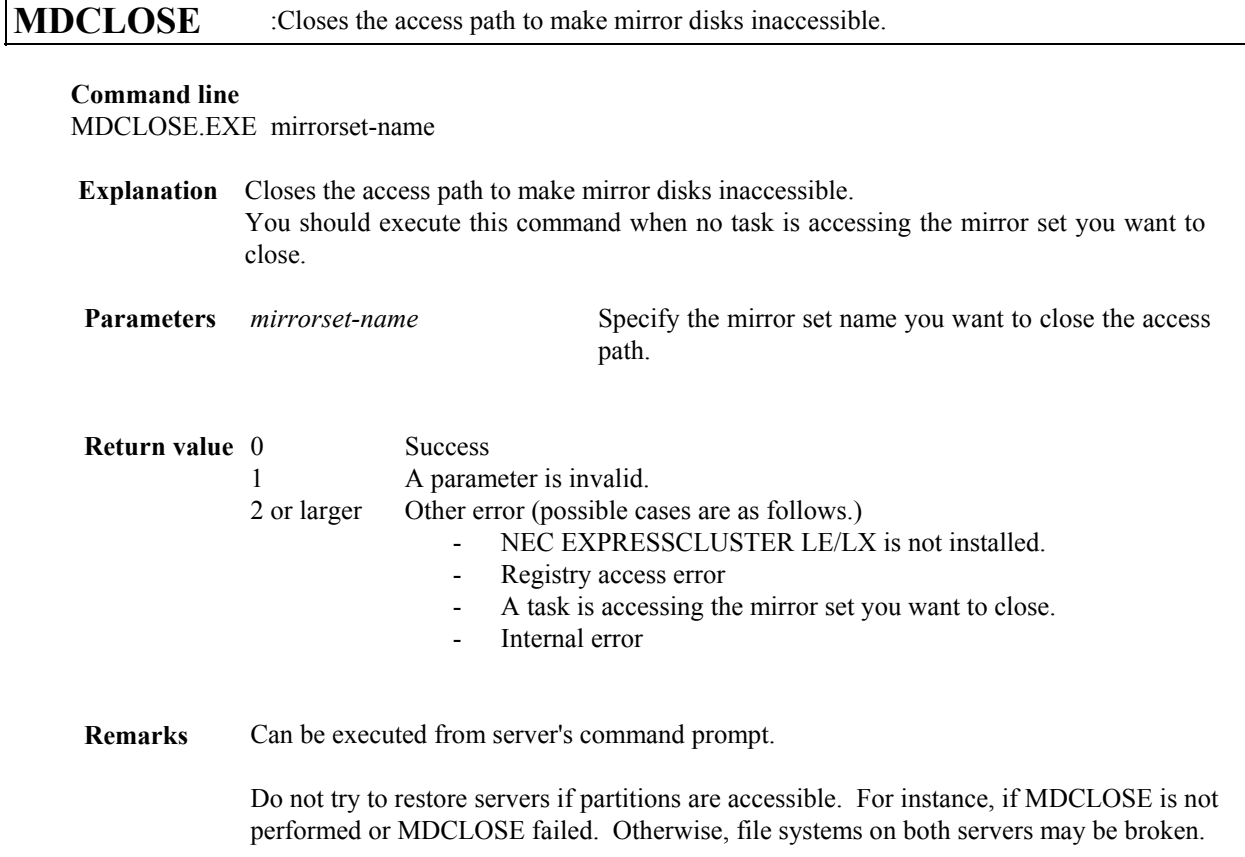

This MDCLOSE command is designed to execute snapshot backup in batch process. See the "*System Construction Guide/ GUI Reference*" for details of snapshot backup.

Can be used on NEC EXPRESSCLUSTER LE/LX.

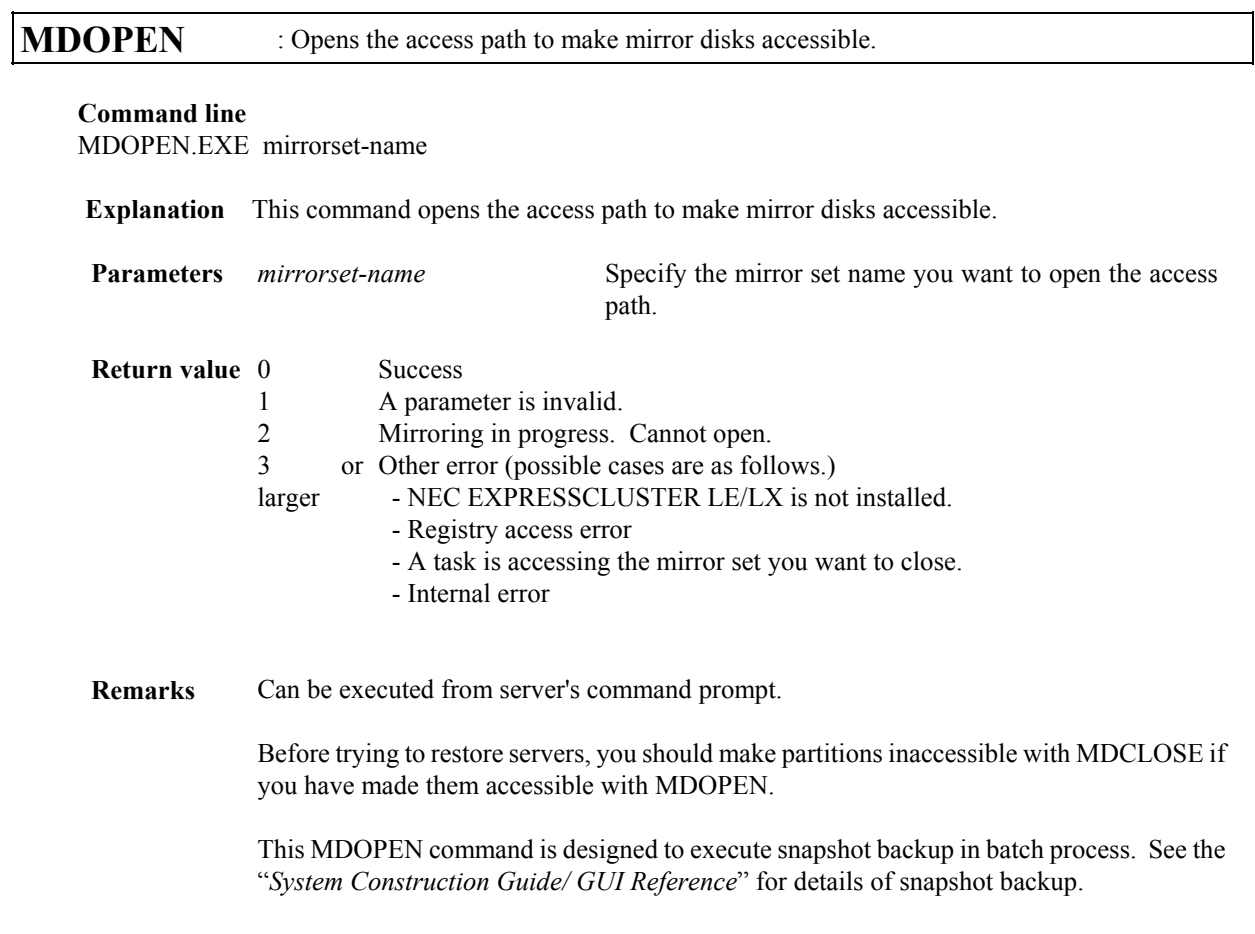

Can be used on NEC EXPRESSCLUSTER LE/LX.

## **VCOMSTOP** : Deletes the virtual computer name you made it effective with VCOMSTRT.

### **Command line**

VCOMSTOP vcomname

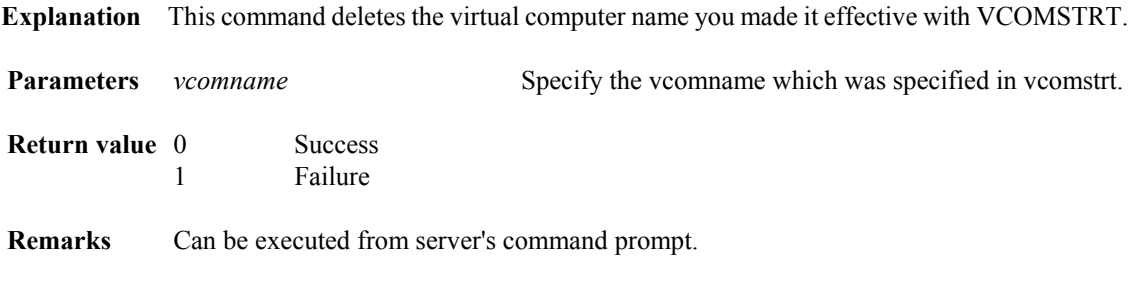

If the -i option is specified in VCOMSTRT for the vcomname, the floating IP (ipaddress) is deleted together.

## **VCOMSTRT** : Assigns a virtual computer name to the active server.

### **Command line**

VCOMSTRT [-i ipaddress] vcomname

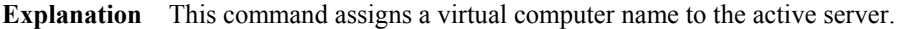

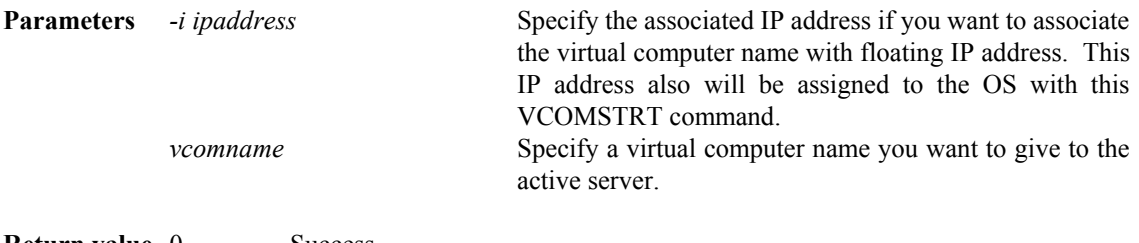

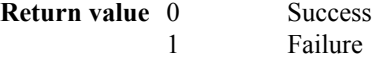

**Remarks** Can be executed from server's command prompt.

With this VCOMSTRT command, the virtual computer name and FIP functions of NEC EXPRESSCLUSTER become available.

See the "*System Design (Basic/Shared Disk)*"or "*System Design (Basic/Mirror Disk)*" of "*NEC EXPRESSCLUSTER System Construction Guide"* for details of virtual computer name and FIP.

**Notes** (1)The virtual computer names assigned with this VCOMSTRT command should be deleted with the VCOMSTOP command when they become unnecessary.

> (2)This command ignores the setting in ARMVCSET command about association between virtual computer name and floating IP address. This command determines it from -i option only.

## **1.3 NEC EXPRESSCLUSTER Client Command details**

This section explains the functions of NEC EXPRESSCLUSTER Client commands. The explanations are presented in the following format.

Command line

This shows an actual image of the command to be entered by the user.

Explanation

This is an explanation related to the functions of the command.

Parameters

This is an explanation related to the parameters shown in the command line.

+ [ ] indicate that the enclosed parameters can be omitted.

+ | indicates that one of the separated parameters should be selected.

Return value

This indicates the return code returned after command execution.

Remarks

This is supplementary information.

**ARMCLND** : Connects the cluster server switched partition to the client.

### **Command line**

ARMCLND.EXE *clustername groupname sharename drivename*

- **Explanation** Connects the cluster server switched partition as the client's network drive on startup. Also, this command is made resident in memory, and when the switched partition is switched when failover occurs, for example, it is automatically reconnected. *clustername* Specifies the cluster name of the cluster for which the switched partition is to be connected. If a space is included in the cluster name, the name should be enclosed in double quotes ("). *groupname* Specifies the failover group name of the switched partition to be connected. *sharename* Specifies the share name of the switched partition. **Parameters**  *drivename* Specifies the drive name to be assigned to the network drive at the client.
- **Remarks** If a virtual computer name is used, the switched partition can be connected as the network drive by using only operating system functions. The ARMCLND command need not be used.

The ARMCLND command is used to connect the switched partition as the network drive when a virtual computer name is not used. To use the ARMCLND command, the following four conditions must be satisfied.

- Network sharing must be started by using the "net share" or "ARMNSADD" command in the failover group's startup script. Also, sharing should be canceled by using the NEC EXPRESSCLUSTER command ARMNSDEL in the failover group's shutdown script.
- A user account having the authority to connect the network driver must be used to logon to the network before ARMCLND.EXE is executed.
- NEC EXPRESSCLUSTER Server service must have been started up at the server.
- Network sharing can be started by the "net share" or ARMNSADD command only when a password is unnecessary.
	- Since a password is not requested, NEC EXPRESSCLUSTER Client and NEC EXPRESSCLUSTER Server must exist in the same domain.

The ARMCLND command can be used at a Windows machine at which NEC EXPRESSCLUSTER Client is installed. If the ARMCLND.EXE icon is registered in advance in the startup group, the switched partition can be automatically connected when Windows is started up.

ARMCLND Command Example

When the cluster name is CLUSTER, the failover group name is GROUP, and the switched partition is assigned on the I: drive, the following example explains how to connect I:\ARM as the client's Z: drive.

- (1)Specify that the following command is to be executed when ARMS\_EVENT is START and FAILOVER in the server's startup script. net share ARM=I:\ARM
- (2)Register the ARMCLND icon in the client's startup group.
- (3)Change the link destination of the startup group's ARMCLND.EXE properties as follows.

"(installation-directory)\ARMCL\ARMCLND.EXE" CLUSTER GROUP ARM Z:

This becomes effective when the user logs on Windows again.

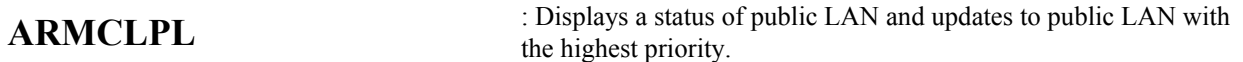

### **Command line**

ARMCLPL.EXE [/R]

- **Explanation** Displays a status of public LAN. Each server name and the server's status of each cluster with client setting, IP address of an each public LAN, gateway address and a status of public LAN, are displayed.
- **Parameters** /R Change over is taken place if a normal public LAN with higher priority than currently using public LAN.
- **Remarks** Server status is displayed in the following style. Server status Display Normal as cluster Normal Restart status after down Isolated

Stop, down and disconnection Stopped

A status of public LAN is displayed in the following style.

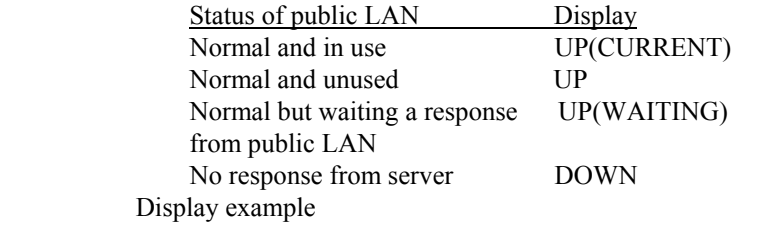

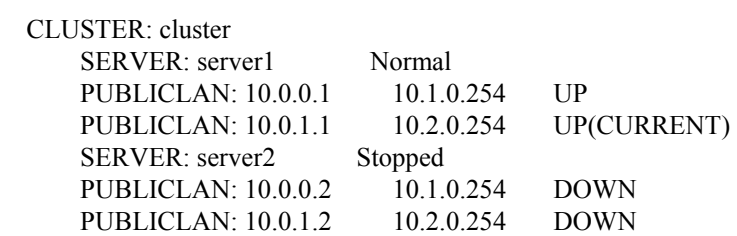

When the above display example is executed with specifying /R, public LAN of server1 is switched from 10.0.1.1.to 10.0.0.1.

Notes An order to display a server list is not fixed.

## **2 Standard Output Message**

Outputs a message(s) to a standard output.

Error log(s) outputted to Arm.log, is also outputted to a standard output simultaneously. Command(s) which is /are outputted to standard output becomes a command(s) which is (are) executable except NEC EXPRESSCLUSTER script. "Usable commands inside and outside a script(s)" and "Usable command(s) outside a script(s)"of "1.1 NEC EXPRESSCLUSTER command list" are covered.

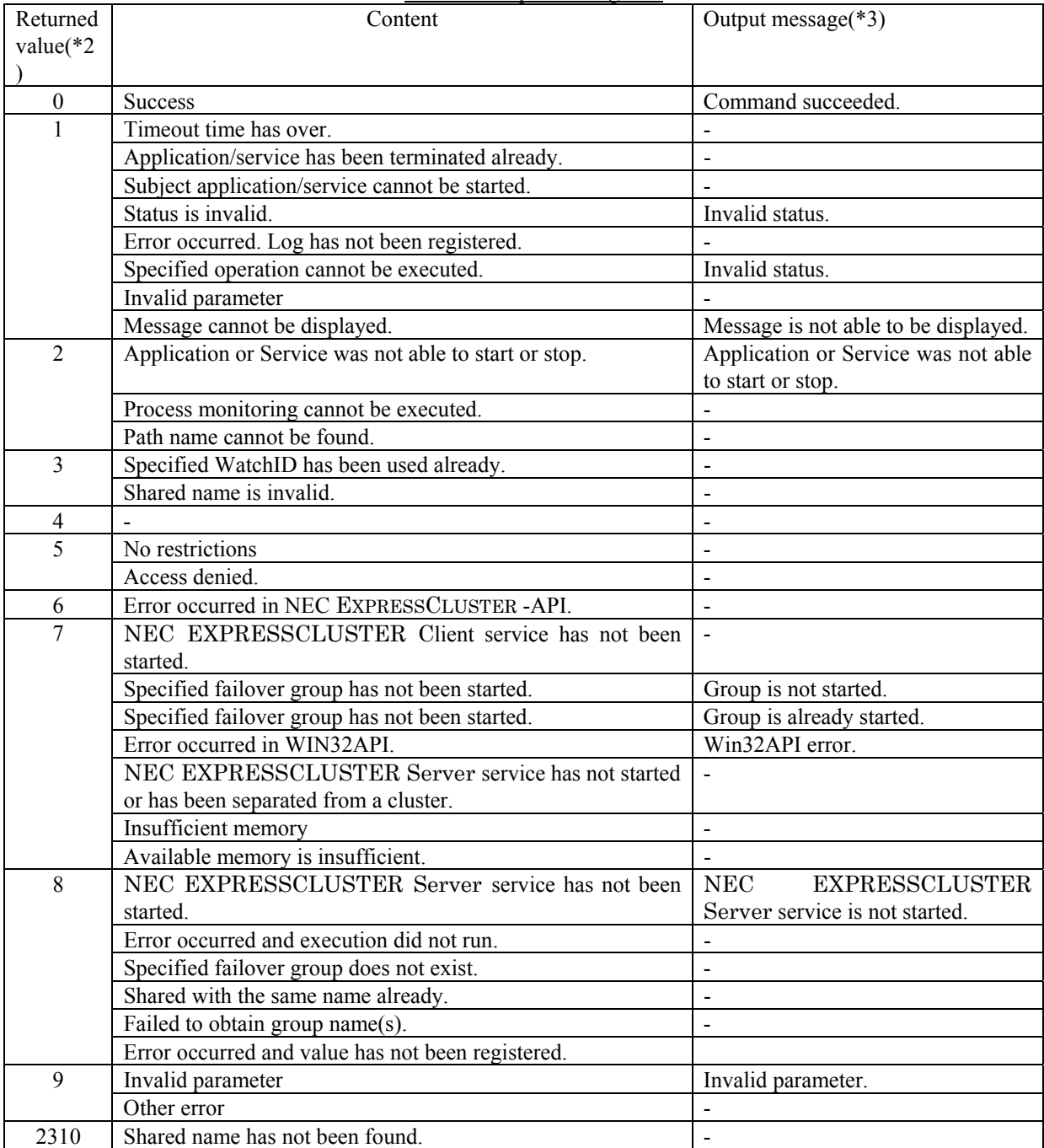

Standard output message list

(\*1) Executable commands outside the script are as follows.

Usable commands inside and outside a script(s)

\* ARMDOWN

- \* ARMFOVER
- \* ARMGSTRT
- \* ARMGSTOP
- \* ARMLOADC
- \* ARMPAUSE
- \* ARMSLEEP
- \* ARMSDEL
- Usable commands only outside a script(s)
- \* ARMEM
- \* ARMMODE
- \* ARMSTDN
- \* ARMVCSET

(\*2) When a returned value is other than 0, output message to be displayed in a standard output message list is outputted in the standard style on the second line onwards after "Command failed." Is outputted in the standard style.

(\*3) -(Hyphen) outputs error log which is outputted in ARM.LOG in the standard style.

## **3 Hints for Creating Scripts**

Note the following points when creating scripts.

When starting up or shutting down an application or service within a script, be sure to output a log indicating that the startup or shutdown of the application or service was completed. This log can be output by using the ARMLOG command.

This log can be used during debugging to differentiate whether the problem was in the application or service or in NEC EXPRESSCLUSTER.

(Example: Image within script) ARMLOG "net start OracleTNSListener" net start OracleTNSListener ARMLOG "net start OracleTNSListener Finish"

To start up an application that requires a GUI, make sure that "Allow service to interact with desktop" is permitted for NEC EXPRESSCLUSTER Server Services. Set by following "Programs"-"Administrative tools"-"Services" step.

By permitting " Allow Service to Interact with Desktop " for NEC EXPRESSCLUSTER Server Services, you can check the script progress from the screen. This can be used effectively when debugging scripts.